## UNIVERSIDADE TECNOLÓGICA FEDERAL DO PARANÁ CURSO DE TECNOLOGIA EM SISTEMAS PARA INTERNET CÂMPUS GUARAPUAVA

Luciano Marreiro Abilio

# **SOS-GP: SISTEMA PARA CHAMADA DE SERVIÇOS DE EMERGÊNCIA E URGÊNCIA POR DEFICIENTES AUDITIVOS NA REGIÃO DE GUARAPUAVA**

TRABALHO DE CONCLUSÃO DE CURSO

**GUARAPUAVA 2018**

Luciano Marreiro Abilio

# **SOS-GP: SISTEMA PARA CHAMADA DE SERVIÇOS DE EMERGÊNCIA E URGÊNCIA POR DEFICIENTES AUDITIVOS**

Monografia de Trabalho de Conclusão de Curso de graduação, apresentado à disciplina de Trabalho de Conclusão de Curso 2, do Curso Superior de Tecnologia em Sistemas para Internet - TSI - da Universidade Tecnológica Federal do Paraná - UTFPR - Câmpus Guarapuava, como requisito parcial para obtenção do título de Tecnólogo em Sistemas para Internet.

Orientador: Prof. Dr. Roni Fabio Banaszewski

**GUARAPUAVA 2018**

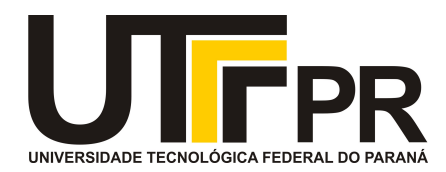

## **ATA DE DEFESA DE MONOGRAFIA DE TRABALHO DE CONCLUSÃO DE CURSO DO CURSO DE TECNOLOGOIA EM SISTEMAS PARA INTERNET**

No dia **29 de novembro de 2018**, às 13:30 horas, em sessão pública nas dependências da Universidade Tecnológica Federal do Paraná Câmpus Guarapuava, ocorreu a banca de defesa da de Trabalho de Conclusão de Curso intitulada: **"SOS-GP: Sistema para Chamada de Serviços de Emergência e Urgência por Deficientes Auditivos"** do acadêmico **Luciano Marreiro Abilio** sob orientação do professor **Prof. Dr. Roni Fabio Banaszewski** do curso de Tecnologia em Sistemas para Internet.

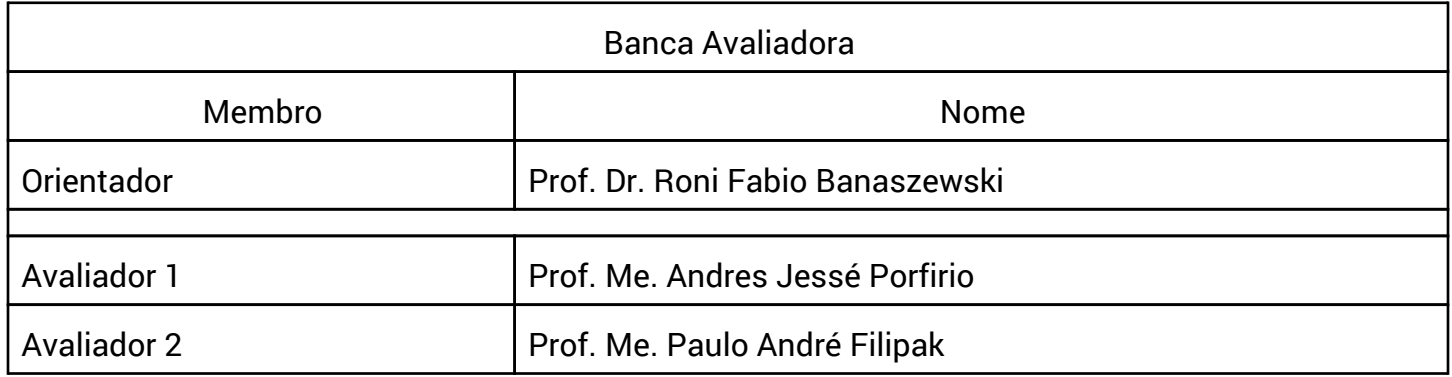

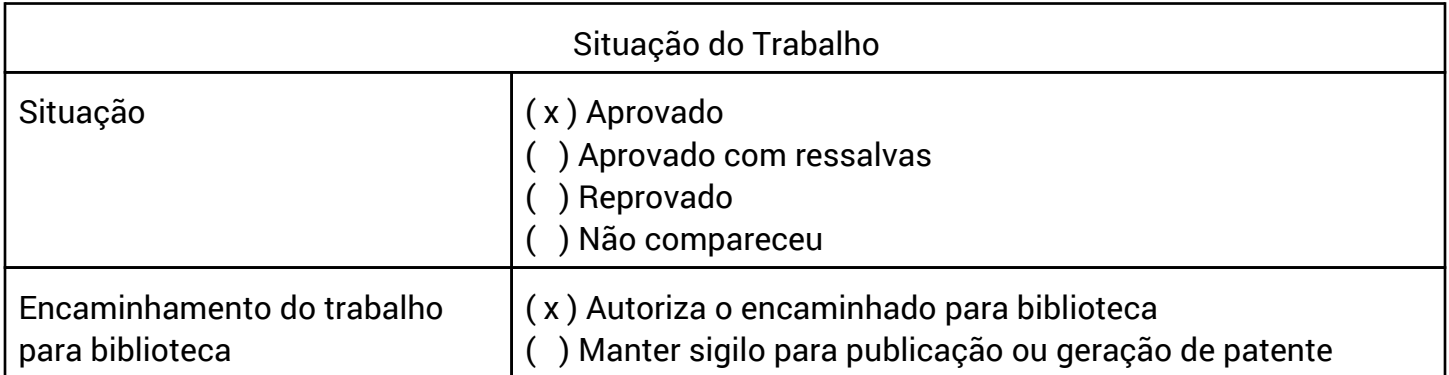

Guarapuava, 29 de novembro de 2018.

A folha de aprovação assinada encontra-se na coordenação do curso (ou programa).

## **AGRADECIMENTOS**

Primeiramente a Deus, pelo dom da vida e por sempre me amparar na minha jornada.

À minha mãe Wania Mariza, que sempre esteve presente em minha vida, e graças ao seu apoio e seus esforços me tornaram o homem que sou. Ao Gilson Boschiero, um grande amigo, que sempre esteve ao meu lado, principalmente nas situações mais difíceis. A minha colega de classe Erika Leão, que desde o primeiro semestre caminhamos juntos, passando por perrengues e por alegrias, que um dia vamos rir de tudo isso.

Ao meu orientador Roni Fabio Banaszewski, por todo o ensinamento durante esse trajeto e principalmente pela paciência.

Por fim, a UTFPR e a todos os professores que contribuíram para o meu crescimento pessoal e intelectual durante todos esses anos.

A todos o meu MUITO OBRIGADO.

#### **RESUMO**

Abilio, Luciano Marreiro. SOS-GP: Sistema para Chamada de Serviços de Emergência e Urgência por Deficientes Auditivos. 59 f. Projeto do Trabalho de Conclusão de Curso - Curso de Tecnologia em Sistemas para Internet, Universidade Tecnológica Federal do Paraná. Guarapuava, 2016.

Diariamente pessoas sofrem algum tipo de acidente e precisam ser socorridas, sejam por trauma de uma queda, um acidente de carro ou até mesmo um incêndio. Para chamar por socorro, costumeiramente as pessoas realizam uma ligação telefônica para os órgãos de pronto atendimento (e.g. corpo de bombeiros, Serviço de Atendimento Móvel de Urgência) para informar o ocorrido e aguardar o socorro. No entanto, este serviço telefônico é inacessível a pessoas com a impossibilidade de fala ou de audição. Neste sentido, para possibilitar que estas pessoas também realizem contato com órgãos de atendimento em situações de emergência e urgência, o objetivo deste projeto é a contrução de uma aplicação móvel que permita deficientes auditivos realizarem a comunicação através de mensagens de texto e o envio da sua localização através de GPS do *smartphone*.

**Palavras-chave:** Deficientes auditivos. Emergências. Smartphones. Acidentes. Sistema de Posicionamento Global.

## **ABSTRACT**

Abilio, Luciano Marreiro. SOS-GP: System of Calls of Emergency and Urgency Services for Hearing Impaired. 59 f. Projeto do Trabalho de Conclusão de Curso - Curso de Tecnologia em Sistemas para Internet, Universidade Tecnológica Federal do Paraná. Guarapuava, 2016.

Everyday people suffer some kind of accident and need to be rescued, whether by trauma of a fall, a car accident or even a fire. In order to call for help, people usually make a phone call to the emergency medical services (fire department, Emergency Mobile Service) to inform them and wait for help. However, this telephone service is inaccessible to people who are unable to speak or listen. In this sense, in order to enable these people to make contact with care organs, emergency situations and urgency, the purpose of this project is a mobile application that allows the hearing impaired to communicate through text messaging and sending their GPS location of your smartphone.

Palavras-chave: Hearing impaired. Emergencies. Smartphones. Accidents. Global Positioning System.

## **LISTA DE FIGURAS**

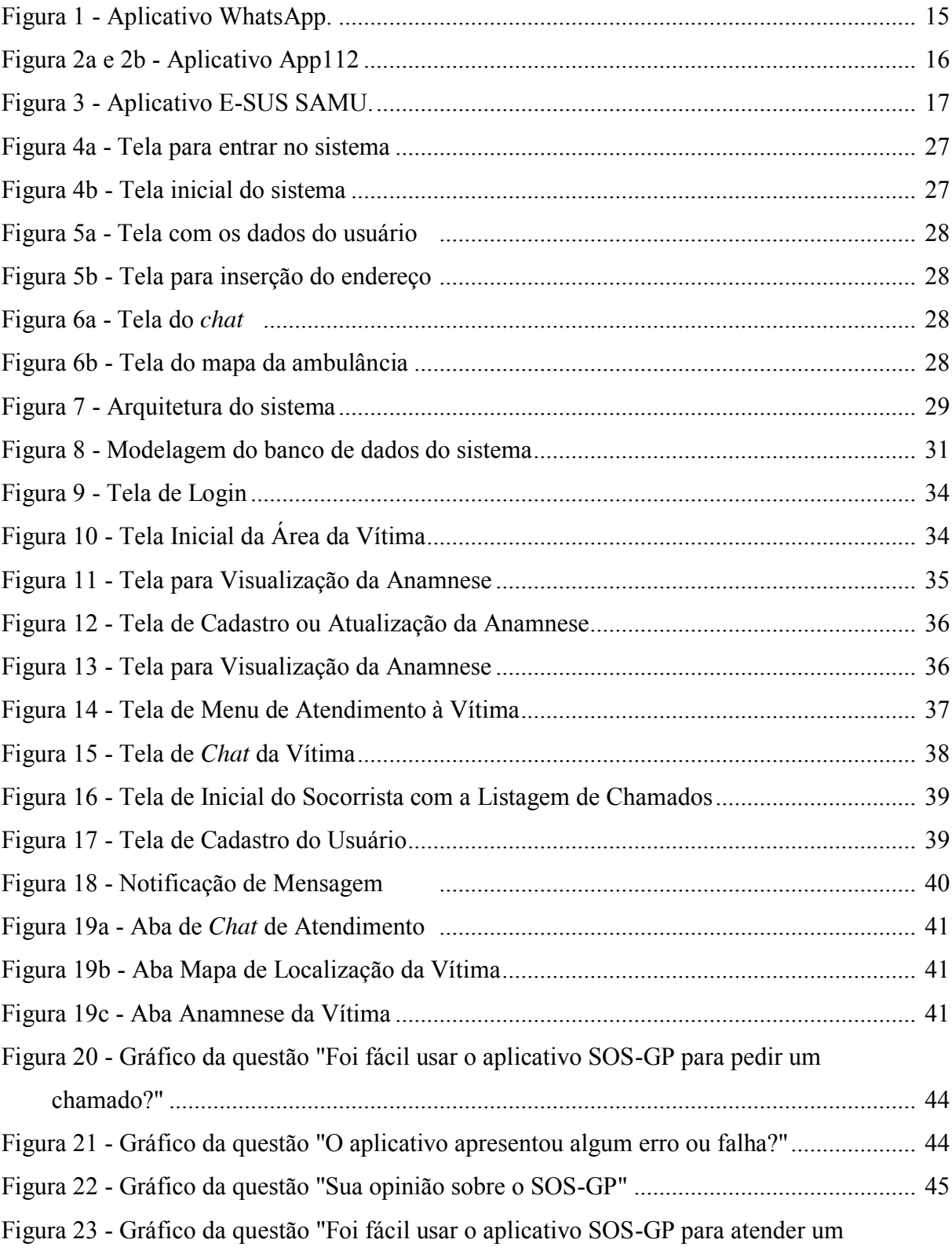

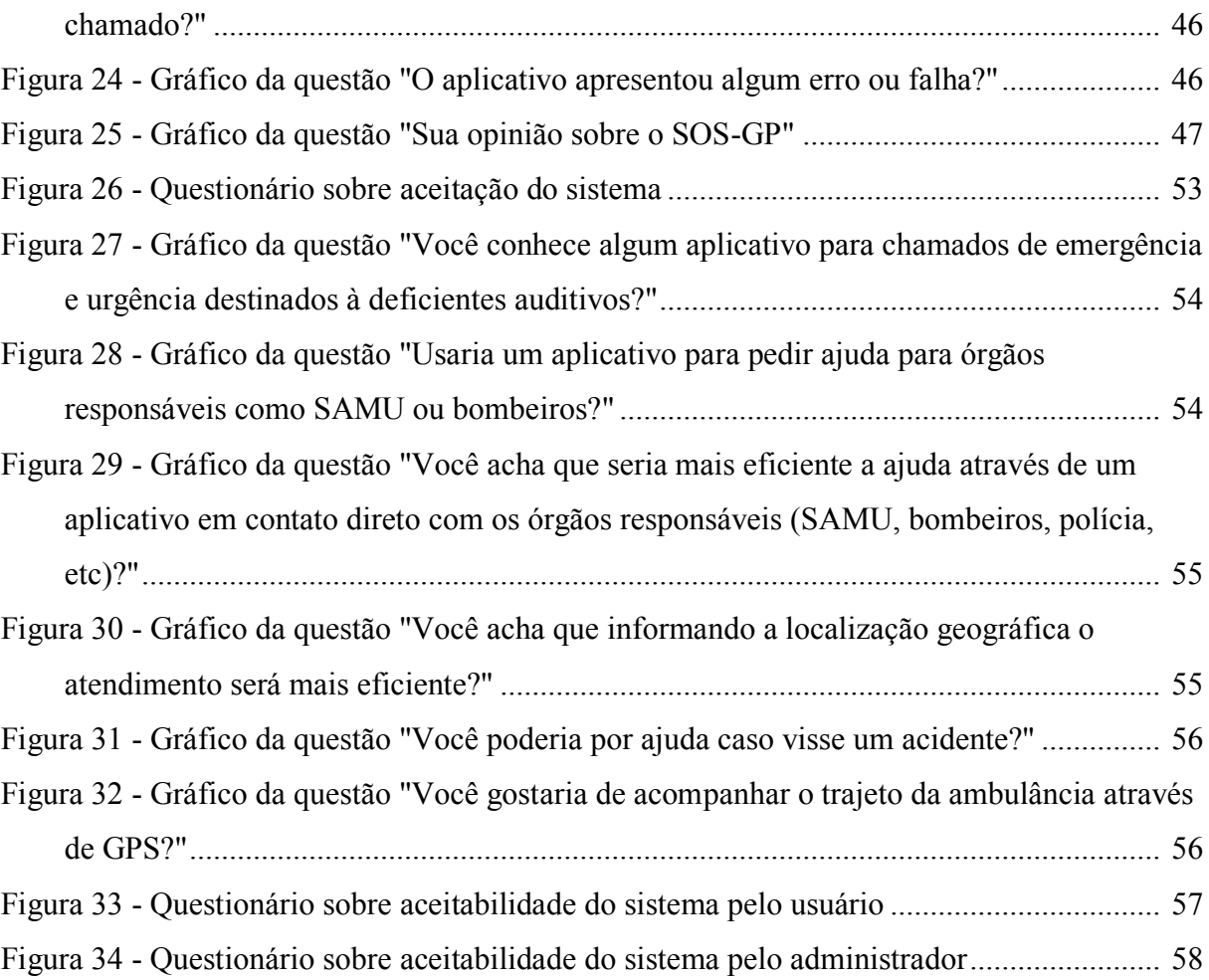

## **LISTA DE SIGLAS**

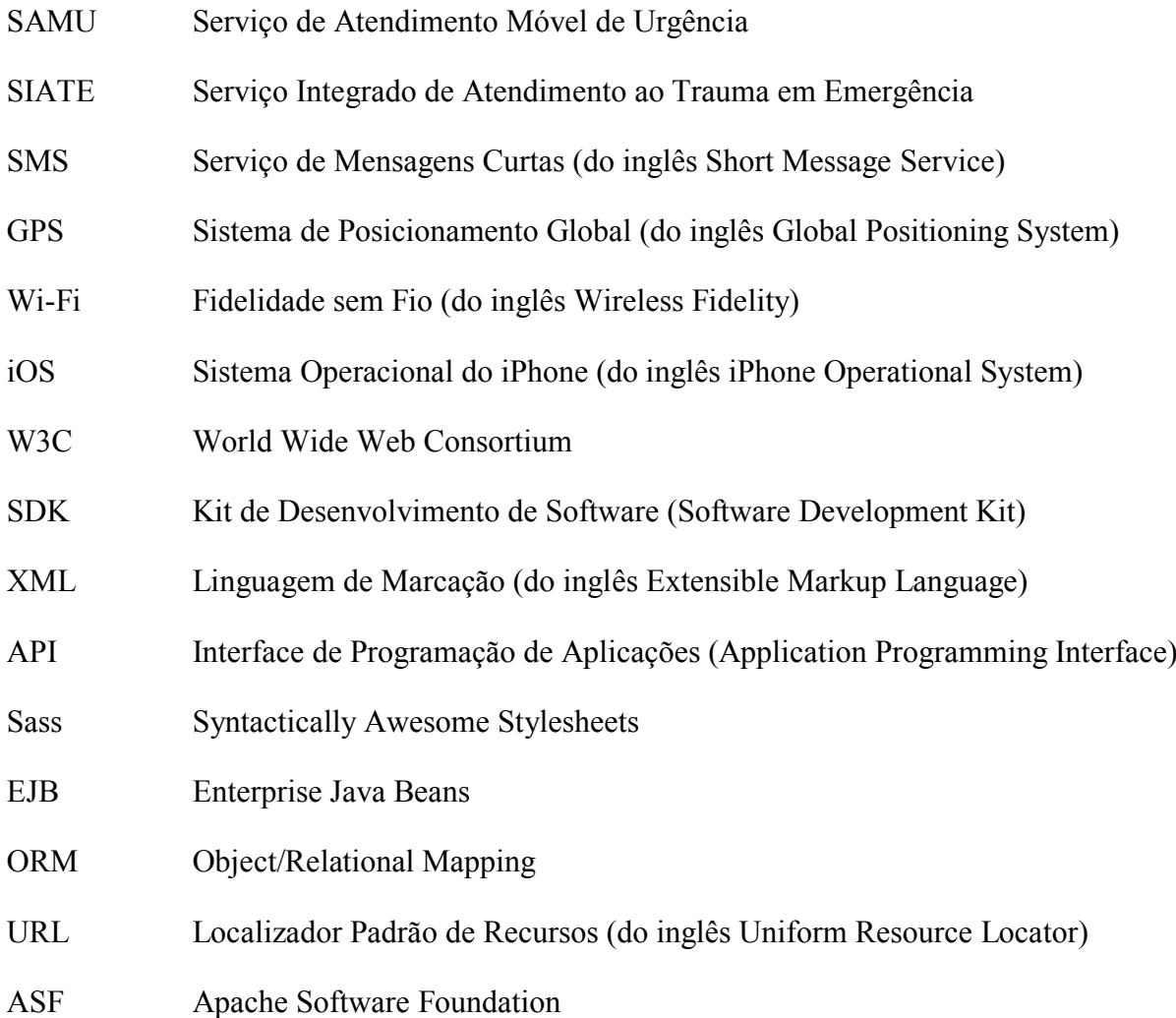

# **SUMÁRIO**

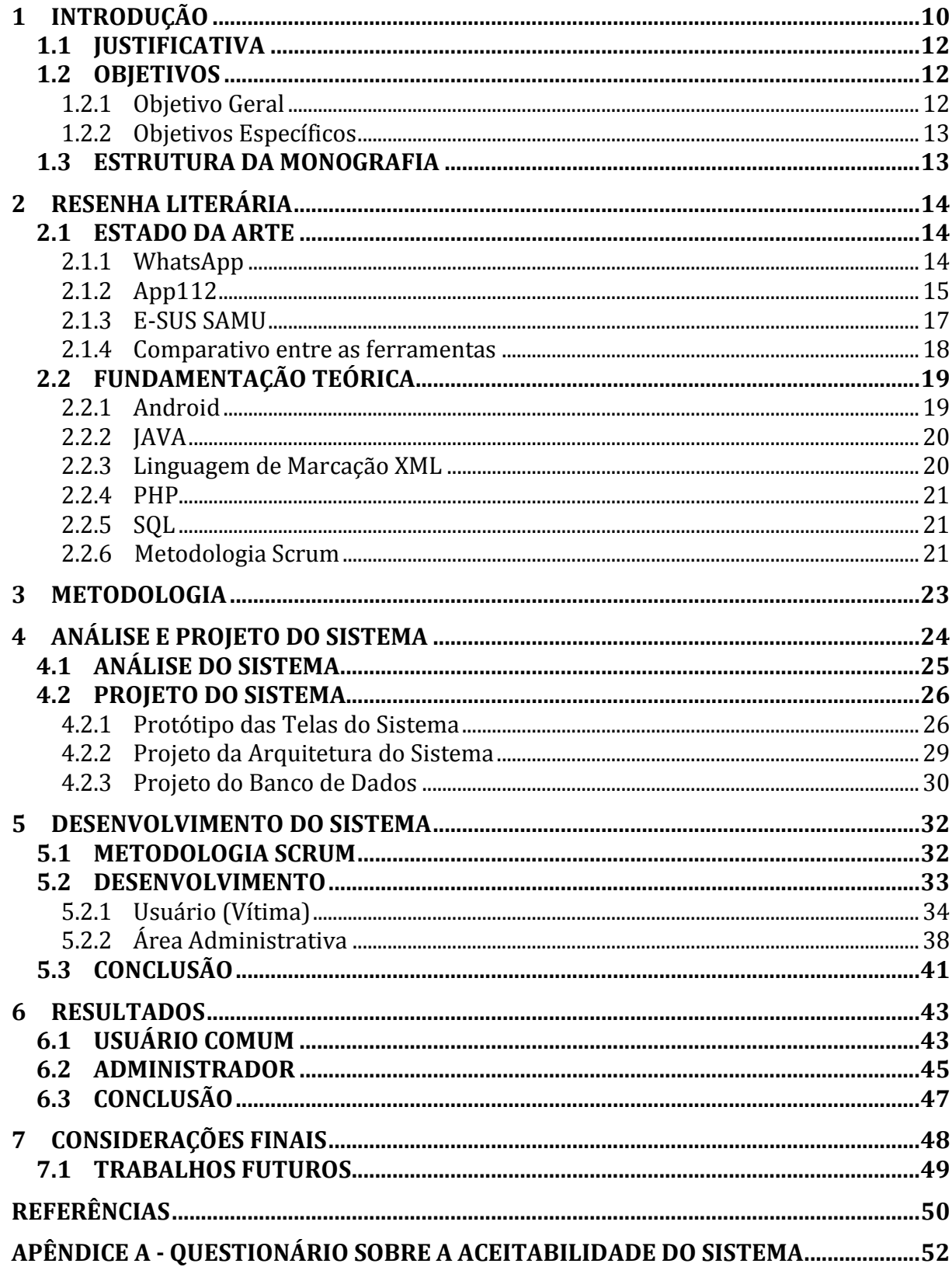

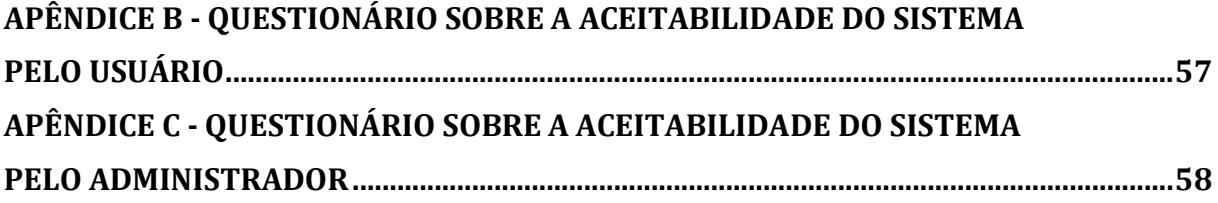

#### **1 INTRODUÇÃO**

Acidentes ou situações que demandam um atendimento de emergência ou de urgência são ocorrências rotineiras para órgãos especializados de atendimento de emergência e urgência (e.g. Corpo de Bombeiros, SAMU e Polícia Civil). Em tais situações, o indivíduo que demanda tal atendimento pode acionar autoridades gratuitamente via telefones de emergências que são amplamente divulgados. Estes telefones são compostos apenas por 3 (três) dígitos para facilitar a memorização e apresentam caráter local, ou seja, as ligações efetuadas em uma cidade são encaminhadas ao órgão responsável pela cidade ou região.

Como exemplo dos órgãos que podem ser acionados via tais números emergenciais estão: Polícia Civil (190), o Serviço de Atendimento Móvel de Urgência - SAMU (192) e o Corpo de Bombeiros (193). Há ainda outros números emergenciais, mas geralmente os números supracitados são os mais populares e também servem como centro de informação para o redirecionamento para um serviço mais particular.

Esta grande diversidade pode gerar dúvidas às pessoas sobre qual serviço é o mais apropriado para cada situação. Como exemplo, está a dificuldade do usuário em diferenciar casos de urgência e casos de emergência. Em casos de urgência, quando não há risco eminente à saúde, o usuário deve solicitar os serviços do SAMU. Por sua vez, em casos de emergência, quando a situação envolve risco de morte, o usuário deve solicitar os serviços do Corpo de Bombeiros, mais especificamente o Serviço Integrado de Atendimento ao Trauma em Emergência – SIATE, também provido pelo 193.

No entanto, estes serviços telefônicos são inacessíveis a pessoas com deficiências auditivas. "O indivíduo com incapacidade auditiva é aquele cuja percepção de sons não é funcional na vida comum. Aquele cuja percepção de sons ainda que comprometida, mas funcional com ou sem prótese auditiva é chamado de pessoa com deficiência auditiva" (Sales et al, 2010). Ou seja, a pessoa com deficiência auditiva é aquela que também apresenta

impossibilidade de comunicação por voz, uma vez que se ela nunca ouviu o som das palavras, ela não aprendeu a pronunciá-las.

Esta limitação de acesso a tais serviços é muito grave, pois impede que pessoas com deficiências consigam chamar socorro. Ademais, o número de pessoas com tal tipo de deficiência já é considerável e não pode ser simplesmente negligenciado. Segundo o CENSO 2010, a população brasileira de deficientes auditivos chega a 9,7 milhões (IBGE, 2010). Atualmente, este número é bem maior. Guarapuava, que possui uma população estimada em 178 mil conforme o CENSO 2010 há 6.323 pessoas com alguma deficiência auditiva, 1.895 com grande dificuldade e 229 pessoas com total deficiência (IBGE, 2016).

Conforme Castro et. al (2011), "entre a necessidade de serviços e sua satisfação há a questão da acessibilidade aos serviços, que se não for adequadamente trabalhada pode fazer com que a pessoa com deficiência enfrente obstáculos que inviabilizem o seu acesso aos serviços de saúde." Neste sentido, não adianta existir o serviço para pessoas com deficiência, se elas não conseguem ou não tem condições de chamar por esse serviço.

Por conta dessa dificuldade em acionar os serviços de emergência, algumas alternativas foram propostas em várias cidades brasileiras. Como exemplo, a Polícia Militar da região de Presidente Prudente passou a receber solicitações via mensagens de texto SMS (Short Message Service). Também há iniciativas de utilização de grupos no aplicativo WhatsApp, sendo este o aplicativo mais popular globalmente para a troca de mensagens textuais e multimídia. No entanto, apesar de permitir recursos mais avançados de comunicação do que o SMS, o WhatsApp é usado de forma adaptada para suprir uma necessidade que exige recursos mais particulares à problemática a ser solucionada.

Com o intuito de fornecer uma opção mais direta e completa de comunicação entre o solicitante e o órgão solicitado em situações de risco de vida, a corrente proposta consiste no desenvolvimento de uma aplicação móvel com integração direta ao Corpo de Bombeiros. Esta aplicação será denominada SOS-GP, sendo que o pós-fixo denota a abrangência para apenas a região de Guarapuava, Paraná. Possibilitará funcionalidades como o envio de mensagens de texto (*chat*), envio da geolocalização, pré-registro de problemas de saúde e histórico do solicitante e outras funcionalidades para oferecer um atendimento especial para este grupo de pessoas que tanto dependem de alternativas para acesso ao serviço público, principalmente em situações que envolvem risco de vida.

Deste modo, espera-se que a aplicação móvel desenvolvida seja de utilização fácil e rápida para que deficientes auditivos possam chamar serviços de emergência e urgência em Guarapuava e região. Esta é uma ferramenta necessária que apresenta um grande impacto social por ajudar a salvar vidas. É uma alternativa que agrega certa tranquilidade aos deficientes auditivos, principalmente àqueles que moram sozinhos, para que possam chamar ajuda por meio da Internet. O sistema permitirá um fácil acesso aos órgãos de emergência e o solicitante terá *feedback* constante via sua aplicação até o atendimento presencial ocorrer.

#### 1.1 JUSTIFICATIVA

A proposta deste trabalho tem como objetivo criar uma aplicação móvel que possibilitará deficientes auditivos chamarem por socorro através de mensagens de texto e sua localização via GPS, facilitando e agilizando assim o trabalho dos bombeiros, do SAMU e da Polícia Civil, garantindo mais independência a esse público.

O projeto é inovador por conta do problema que ele pretende sanar na região de Guarapuava e até mesmo em nível nacional. Como o projeto surgiu de uma demanda dos órgãos emergenciais, não há um sistema gratuito similar em desenvolvimento ou finalizado que permita deficientes auditivos solicitarem serviços de urgência e emergência e acompanharem o deslocamento do atendimento.

Por ser um aplicativo, este pode ser usado em qualquer lugar que possua acesso à Internet, tanto por Wi-Fi ou pacote de dados do celular.

#### 1.2 OBJETIVOS

#### 1.2.1 Objetivo Geral

O objetivo geral é fornecer uma alternativa tecnológica para que pessoas portadoras de deficiências auditivas possam chamar serviços de emergência.

#### 1.2.2 Objetivos Específicos

- x Desenvolver a funcionalidade do envio de mensagens de texto (*chat*);
- x Apresentar os dados de identificação do solicitante para a central, bem como registro de doenças pré-existentes, tipo sanguíneo e históricos de atendimentos;
- x Enviar a localização do paciente através de geolocalização;
- Permitir o pré-registro de problemas de saúde e histórico hospitalar do solicitante;

## 1.3 ESTRUTURA DA MONOGRAFIA

Este documento está organizado da seguinte forma: no Capítulo 2 são apresentados o estado da arte e as tecnologias utilizadas no desenvolvimento do trabalho. O Capítulo 3 descreve a metodologia utilizada no desenvolvimento do trabalho. O Capítulo 4 descreve o projeto do sistema, com as histórias, projetos de telas e banco de dados. O Capítulo 5 descreve o desenvolvimento do trabalho. Por sua vez, o Capítulo 6 apresenta os resultados obtidos com os testes realizados com o sistema. Por fim, o capítulo 7 expõe as considerações finais sobre o trabalho, bem como os trabalhos futuros.

## **2 RESENHA LITERÁRIA**

Neste capítulo serão apresentados os trabalhos similares que constituem o atual estado da arte do problema proposto. Então, será apresentada a fundamentação teórica, onde serão abordados os principais conceitos a serem utilizados para realização deste trabalho, assim como as principais tecnologias.

## 2.1 ESTADO DA ARTE

Nesta seção são apresentados *softwares* similares como referências para um entendimento melhor do tema proposto. Como não foi encontrado nenhum aplicativo que possua os recursos que o SOS-GP se propõe a fazer, serão referenciados *softwares* diferentes, mas que possuem algumas funcionalidades similares.

#### 2.1.1 WhatsApp

WhatsApp é um aplicativo multiplataforma que permite trocar mensagens pelo celular sem custo de SMS, as mensagens são enviadas através de rede Wi-Fi ou com o plano de dados de Internet de operadoras de celular (WHATSAPP, 2016). Atualmente está disponível para iOS, BlackBerry, Android, Windows Phone, e Nokia.

O aplicativo permite criar grupos, enviar mensagens ilimitadas com imagens, vídeos e áudio. A empresa WhatsApp Inc. foi fundada em 2009 por Brian Acton e Jan Koum, que trabalharam durante 20 anos na empresa Yahoo! Inc. antes de fundarem a WhatsApp Inc. O WhatsApp Inc. é uma startup de tecnologia localizada no coração do Vale do Silício. O aplicativo com o mesmo nome da empresa foi criado como uma alternativa melhor que o SMS. O nome vem de um trocadilho com *What's Up* ("E aí?" em inglês). A Figura 1 mostra a tela inicial do WhatsApp e as opções de backup.

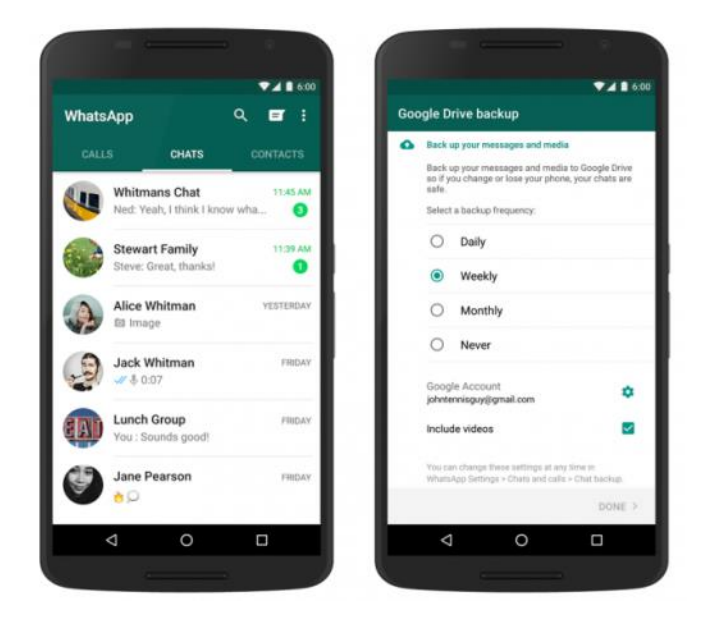

Figura 1 - Aplicativo WhatsApp. Fonte: WhatsApp (2016).

O WhatsApp foi incluído nesse estudo porque atualmente é usado também como forma de pedir ajuda. Em Itapetininga, interior de São Paulo, uma professora de Libras (língua de sinais) criou um grupo no WhatsApp como um meio de comunicação entre os deficientes auditivos e o corpo de bombeiros (R7, 2016).

Os deficientes auditivos da região foram incluídos nesse grupo junto com alguns membros dos bombeiros. Quando algum deficiente precisa de ajuda, ele envia mensagens de texto para expressar o que está acontecendo. Com isso, o corpo de bombeiros consegue enviar uma equipe para socorrê-lo.

## 2.1.2 App112

O app112 é um aplicativo que funciona como um intermediador entre o paciente com deficiência e os órgãos responsáveis pela prestação de serviço (uma espécie de *call center* recebe a informação e envia para o 112 (número europeu de emergência) com os dados

relativos ao nome do paciente, qual o tipo de deficiência, qual o tipo de doença, se houver, e localização da ocorrência). O aplicativo, permite vídeo-chamada e possui um custo de 20 euros anuais.

Criado pela Earthwnd - World Intelligence Telecommunications, Lda, uma empresa especializada em serviços de emergência e apoio a pessoas com deficiência auditiva e pessoas sem deficiência (APP112, 2016). O aplicativo é disponibilizado apenas para a plataforma Android e funciona somente em Portugal Continental, Açores e Madeira. A empresa Earthwnd foi criada em 17 de agosto de 2012 com sede em Loures, Portugal. As Figuras 2a e 2b mostram a tela de *login* e a tela principal do aplicativo app112.

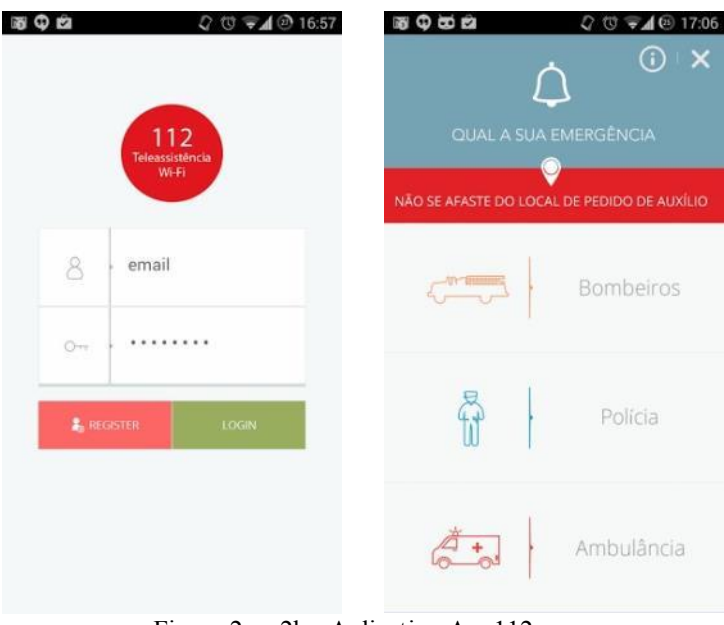

Figura 2a e 2b - Aplicativo App112 Fonte: app112 (2016).

O app possui cinco botões na tela principal, que são as cinco situações de emergência que eles oferecem ajuda: Vídeo-Chamada, Polícia, Ambulância, Bombeiros e Drone. Para cada tipo de serviço, as assistências são diferenciadas. Por exemplo, para vídeo-chamada, a assistência é feita através de Língua Gestual Portuguesa para as pessoas surdas e oferecem com bate papo textual criptografado, com proteção da privacidade e confidencialidade para usuários em todo o mundo. Em relação ao serviço de drone, a empresa faz uso desta tecnologia para prestar atendimento rápido em operações de salvamento, causadas por desastres naturais, resgate de mar, zonas de praias, etc. Como exemplo da utilidade deste serviço, o drone pode ser equipado com colete de salva vidas para situações de afogamentos.

#### 2.1.3 E-SUS SAMU

 $\overline{a}$ 

Em 2014, o ministro da Saúde na época, Alexandre Padilha, apresentou no evento da Campus Party<sup>1</sup>, um aplicativo que permitiria fazer chamadas de atendimento através de um celular ou tablet, sincronizando as informações com a conta do Facebook do paciente (BRASIL, 2016). No entanto, o aplicativo nunca foi efetivamente lançado. A promessa era que o app estaria disponível nas versões web, Android e iOS em março do mesmo ano, 2014.

O E-SUS SAMU usaria as informações do Facebook para diminuir o risco de trotes, e obter informações como sexo, idade e endereço do paciente. O usuário poderia cadastrar dados como tipo sanguíneo, plano de saúde e se é hipertenso, diabético ou alérgico a algum medicamento. Ao enviar o alerta para a central do SAMU, o app confirmaria a localização do usuário por GPS. A Figura 3 mostra a tela principal do E-SUS SAMU.

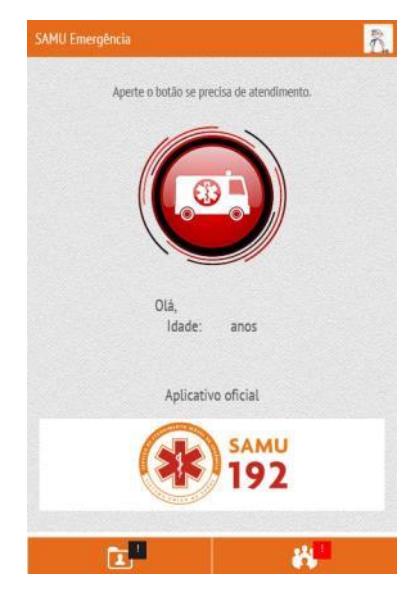

Figura 3 - Aplicativo E-SUS SAMU. Fonte: GLOBO.COM (2016).

Além da prevenção contra trotes e do acesso a informações, a integração com o Facebook possibilitaria a publicação de mensagens na linha do tempo do requisitante, ou ainda poderia marcar algum amigo ou familiar na rede social para avisar quando um socorro é requisitado. O app também iria se integrar com o Waze<sup>2</sup>, para acompanhar o trajeto da

<sup>1</sup> Campus Party, é um evento tecnológico realizado anualmente na cidade de São Paulo, SP. A partir de 2012 o evento também passou a ser realizado na cidade de Recife, PE. <sup>2</sup>

Waze, é um aplicativo de trânsito e navegação disponível para Android, iOS, Windows Phone e BlackBerry.

ambulância e o tempo estimado de chegada por GPS.

## 2.1.4 Comparativo entre as ferramentas

De um modo geral, os *softwares* descritos anteriormente não possuem relações entre si. A aplicação SOS-GP proposta visa juntar as funcionalidades dos aplicativos acima citados e adicionar mais funcionalidades para que os usuários consigam ser atendidos rapidamente de forma efetiva.

A Tabela 1 apresenta uma comparação entre os sistemas citados com o sistema a ser desenvolvido. Na primeira coluna estão os sistemas, sendo o último item da tabela o sistema a ser desenvolvido. Nas demais colunas estão as funcionalidades e os sistemas suportados.

| Sistema           | WEB | Android | SOi | Windows Phone | Gratuito | Histórico do<br>Paciente | Geolocalização | Chat | $\theta$<br>Imagens<br>Envio | Ambulância por<br>a<br>Acompanhar<br>GPS |
|-------------------|-----|---------|-----|---------------|----------|--------------------------|----------------|------|------------------------------|------------------------------------------|
| WhatsApp          | X   | X       | X   | X             | X        |                          | X              | X    | X                            |                                          |
| app112            | X   | X       |     |               |          | X                        | X              | X    |                              |                                          |
| <b>E-SUS SAMU</b> | X   | X       | X   | X             | X        | X                        | X              |      |                              | X                                        |
| SOS-GP            |     | X       |     |               | X        | X                        | X              | X    |                              |                                          |

**Tabela 1 - Comparações entre os Sistemas**

#### 2.2 FUNDAMENTAÇÃO TEÓRICA

Nesta seção serão apresentadas as tecnologias que foram utilizadas no desenvolvimento do sistema. Com o intuito de obter maior conhecimento teórico, um estudo foi realizado sobre plataformas e linguagens de programação, banco de dados, linguagens de marcação e metodologias ágeis de desenvolvimento. Este estudo também contribui para uma visão mais concreta para o projeto e para conhecer como ele será colocado em prática.

Mais precisamente, na seção 2.2.1 é apresentada a plataforma Android; na seção 2.2.2 é apresentada a plataforma JEE; na seção 2.2.3 é apresentada a linguagem de marcação XML, muito usada no Android e na seção 2.2.4 é apresentada a linguagem PHP para manipulação de dados na plataforma Android e também no servidor, usada junto com o SQL apresentada na seção 2.2.5.. Por fim, na seção 2.2.6 é apresentada a metodologia Scrum usada no desenvolvimento deste projeto.

## 2.2.1 Android

Lançado em 2008, a primeira geração de telefones celulares com sistema operacional Android começava ser circulada mundialmente. Desde então, os dispositivos Android incluem smartphones, tablets, e-readers, robôs, consoles de jogos, geladeiras, televisões, câmeras, equipamentos voltados à saúde, relógios inteligentes (smartwatches), entre outros.

O Android é uma plataforma baseada no Linux lançada pelo próprio Google composta de um sistema operacional, middlewares e um conjunto de aplicativos. Junto com o Android SDK, que é um conjunto de API's que utiliza a linguagem JAVA, é possível desenvolver inúmeros aplicativos (MONTEIRO, 2012).

O Android Studio é uma IDE (do Inglês – Integrated Development Environment) integrada de desenvolvimento para o sistema operacional Android. Foi lançada pela própria Google que é a responsável pelo desenvolvimento do sistema operacional Android. A além de ser robusta e contar com muitos recursos, também permite que seja simulado em um dispositivo virtual a aplicação em desenvolvimento.

Essa plataforma foi escolhida para essa aplicação por se alinhar ao propósito do projeto. O objetivo é facilitar a comunicação de pessoas deficientes, um aplicativo móvel Android é ideal para conseguir essa facilidade, com recursos de geolocalização e maior facilidade em implementar as API's necessárias.

## 2.2.2 JAVA

Java é uma linguagem de programação desenvolvida em 1990 pela Sun Microsystems. Ela tinha como objetivo ser mais eficiente e simples do que suas antecessoras. Baseada nas linguagens C e C++, ela possui como característica principal ser uma linguagem multiplataforma, ou seja, pode ser excutada em praticamente todos os computadores. (INDRUSIAK, 1996).

Existem mais de 3 bilhões de telefones celulares que utilizam Java para executar suas aplicações, pois além de ser uma linguagem de programação, o Java serve também como plataforma de desenvolvimento, tornando sua utilização favorável ao desenvolvedor (ORACLE, 2008). Por ser a linguagem primitiva para desenvolvimento Android, o Java será a linguagem de programação utilizada para o desenvolvimento deste trabalho.

### 2.2.3 Linguagem de Marcação XML

A linguagem XML é uma linguagem de marcação usada para descrever, armazenar, intercambiar e manipular dados estruturados. Essa linguagem é muito flexível ao criar dados descritíveis e partilhar esses dados via Internet. Duas características importantes do XML são a independência de dados e separação entre conteúdo e apresentação. Com isso, um documento XML que descreve dados pode ser perfeitamente processado por uma aplicação (HEITLINGER, 2001).

No Android Studio, o XML é uma linguagem nativa utilizada para definir os estilos das telas desenvolvidas da aplicação, e por isso ele fará parte desse projeto. Além disso, o XML é uma linguagem recomendada pela W3C, um consórcio de instituições comerciais e educacionais que promove a criação de padrões em todas as áreas relacionadas a Web.

#### 2.2.4 PHP

O PHP (*Hypertext Preprocessor*) foi criada por Rasmus Lerdorf em 1994 como uma linguagem de programação interpretada, possibilitando o pré-processamento de páginas HTML. Além disso, a linguagem PHP tem uma vasta biblioteca disponível (sempre em crescimento), seja para o desenvolvimento orientado a objetos, para programação MVC (*Model View Controller*), entre outras funcionalidades (TAVARES, 2012). Para este trabalho o PHP é usado para criar as conexões do banco de dados com o Webservice, além de inserir e consultar dados no banco.

2.2.5 SQL

A SQL (Structured Query Language) é uma linguagem usada pela maior parte dos bancos de dados relacionais. Com comandos em inglês, é possível à criação do banco de dados e tabelas, inserir e eliminar atributos nas tabelas existentes, e eliminar a definição da tabela, seus dados e referências. Sua primeira versão surgiu em 1974 nos laboratórios da IBM (em Califórnia). Devido ao sucesso da nova forma de consulta e manipulação de dados dentro de um ambiente de banco de dados, sua utilização tornou-se cada vez maior. Vários Sistemas de Gerenciamento de Banco de Dados (SGBD) atuais utilizam o SQL como a linguagem padrão para o acesso às bases de dados (ORACLE, 2008).

O uso do SQL é muito comum em aplicativos móveis, além de ser usado de forma nativa junto ao desenvolvimento com o Android Studio. Por esse motivo será utilizado essa ferramenta para gerenciar os dados que serão gerados pela aplicação em questão.

### 2.2.6 Metodologia Scrum

A metodologia Scrum funciona como um tipo de organização que inclui cartões descritivos para cada funcionalidade a ser implementada no sistema. Estas funcionalidades são divididas em sub-funcionalidades testáveis, descritas como tarefas. Estas tarefas são realizadas em iterações chamadas *sprints*, que devem entregar partes do sistema que agreguem valor ao usuário final (PHAM; PHAM, 2012).

O Scrum sendo uma metodologia ágil se diferencia das metodologias mais tradicionais por ter os requisitos funcionais coletados em reuniões. Essas reuniões contam com a presença de toda a equipe e o cliente, formando um conjunto de requisitos denominado *backlog* do produto. Esses requisitos são descritos como histórias dos usuários, ou seja, os clientes escrevem as funcionalidades desejadas em um formato especificado formando uma história (PHAM e PHAM, 2012). Além disso, a história pode vir acompanhada do grau de importância que o cliente entende para tal funcionalidade. Um atributo importante para que a execução das histórias seja ordenada dentro do processo de desenvolvimento.

No projeto em questão, será utilizado o Scrum para facilitar a organização dos requisitos que precisam ser implementados no sistema com a utilização de histórias.

#### **3 METODOLOGIA**

A metodologia consiste de sete etapas, descritas a seguir:

- x **Levantamento de requisitos:** a princípio foi realizado o levantamento dos requisitos funcionais que o sistema deve conter, através de uma entrevista utilizando a técnica de *brainstorming* com a equipe do corpo de bombeiros;
- x **Protótipo do sistema:** foi realizado de como será o acesso para dispositivos móveis, com suas funções e atores ligados ao sistema;
- x **Estudo e definição das tecnologias a serem utilizadas:** estudo das linguagens, como Android (Java), definição do banco de dados e ferramentas que foram utilizadas para o desenvolvimento;
- x **Desenvolvimento e testes do sistema:** após a realização do levantamento de requisitos, prototipagem do sistema, definição das linguagens que foram utilizadas se deu inicio a fase de desenvolvimento e testes do sistema;
- x **Validação dos requisitos implementados:** os requisitos levantados, foram implementados e testados, através de técnicas de aceitação, para verificar se o desenvolvimento está cumprindo corretamente com o estudo realizado a fim de atingir os objetivos do sistema;
- x **Análise dos resultados obtidos:** analisados os resultados obtidos com o desenvolvimento do sistema, e verificados se ele cumpriu com a sua finalidade.

## **4 ANÁLISE E PROJETO DO SISTEMA**

Inicialmente, o sistema desenvolvido permite que deficientes auditivos ou de fala possam pedir por ajuda para os órgãos responsáveis através de mensagens de texto e localização geográfica. Para o cadastro do usuário (pessoa com deficiência auditiva ou de fala), o mesmo deverá se dirigir à sede do corpo de bombeiros em Guarapuava para efetuá-lo. Isso deve ser feito, pois não há nenhum registro que diferencie um deficiente auditivo de uma pessoa sem deficiência. Por isso, para um maior controle e para o corpo de bombeiros ter um registro dessa pessoa, a mesma deve se identificar com um dos membros do corpo de bombeiros, para realizar o cadastro.

O cadastro será realizado inicialmente, somente no corpo de bombeiros. Nele constarão os dados pessoais do usuário juntamente com um breve histórico de saúde  $(ammamnese<sup>3</sup>)$ , onde constará tipo sanguíneo, alergias, cirurgias, doenças pré-existentes e pressão arterial. Esses dados estarão disponíveis para o atendente na hora do chamado, permitindo comunicar os socorristas que estarão a caminho do acidente, caso a vítima seja o usuário do sistema.

A partir do momento que o deficiente auditivo possuir um cadastro na aplicação, o mesmo poderá pedir ajuda a qualquer momento que sofrer um acidente, ou mesmo presenciar um acidente na qual seja a vítima. Caso isso aconteça, inicialmente as opções de AMBULÂNCIA, POLÍCIA e BOMBEIROS estarão ativas para serem chamadas.

O projeto da aplicação tem como finalidade tornar fácil o atendimento para esse grupo específico da população que não tem tanta facilidade para pedir por socorro. Para isso, ao escolher qual serviço precisa de atendimento, o usuário poderá pedir socorro através de um *chat*, onde poderá informar o ocorrido, sendo que sua localização geográfica já foi informada

 $\overline{a}$ 

<sup>&</sup>lt;sup>3</sup> Amnamnese: entrevista realizada por um profissional de saúde ao paciente com a intenção de ter um diagnóstico.

para o órgão solicitado.

Nesse sentido, todo o processo que todos passam de perguntas pelo telefone, como nome e endereço, já foi eliminado, só restando saber se o usuário é mesmo a vítima e qual o tipo de acidente que aconteceu. Sem contar que o número de trotes nesses casos é nulo, a partir do momento que somente usuários cadastrados poderão solicitar atendimento.

Para ajudar a acalmar o usuário, o sistema também permitirá que o mesmo acompanhe a ambulância através do GPS, ou seja, a partir do momento que o atendimento sai para o socorro, o usuário conseguirá visualizar o trajeto percorrido pelo socorro e o tempo estimado para o socorro. Em uma reunião com membros do corpo de bombeiros, foi identificada a viabilidade de ter um celular com GPS para cada um dos carros. Os responsáveis disseram que na região de Guarapuava existem apenas três carros para prestar socorro, sendo totalmente possível haver um aparelho em cada viatura.

As características do sistema proposto poderão ser melhor entendidas nas subseções deste capítulo. A seção 4.1 apresenta os artefatos gerados na análise do sistema; a seção 4.2 apresenta os artefatos durando o projeto e por fim, a seção 4.3 apresenta as considerações finais do capítulo.

## 4.1 ANÁLISE DO SISTEMA

Essa seção apresentará a documentação necessária para a análise do sistema, essa etapa é importante para que haja entendimento do funcionamento do sistema.

Para determinar as funcionalidades do sistema e manter a fidelidade ao SCRUM foi elaborado um questionário para saber a opinião de deficientes auditivos da região em relação à usabilidade e aceitabilidade do sistema, sendo que o mesmo está presente do Apêndice A.

Também foi feito um *brainstorm* com um integrante do Corpo de Bombeiros de Guarapuava, para entender como a aplicação seria usada por parte deles e quais as prioridades a aplicação deveria atender.

Com as respostas obtidas com estas interações, foram descritas as histórias que estão apresentadas na Tabela 2. Nessa seção será apresentada a tabela com as principais histórias referentes à aplicação proposta.

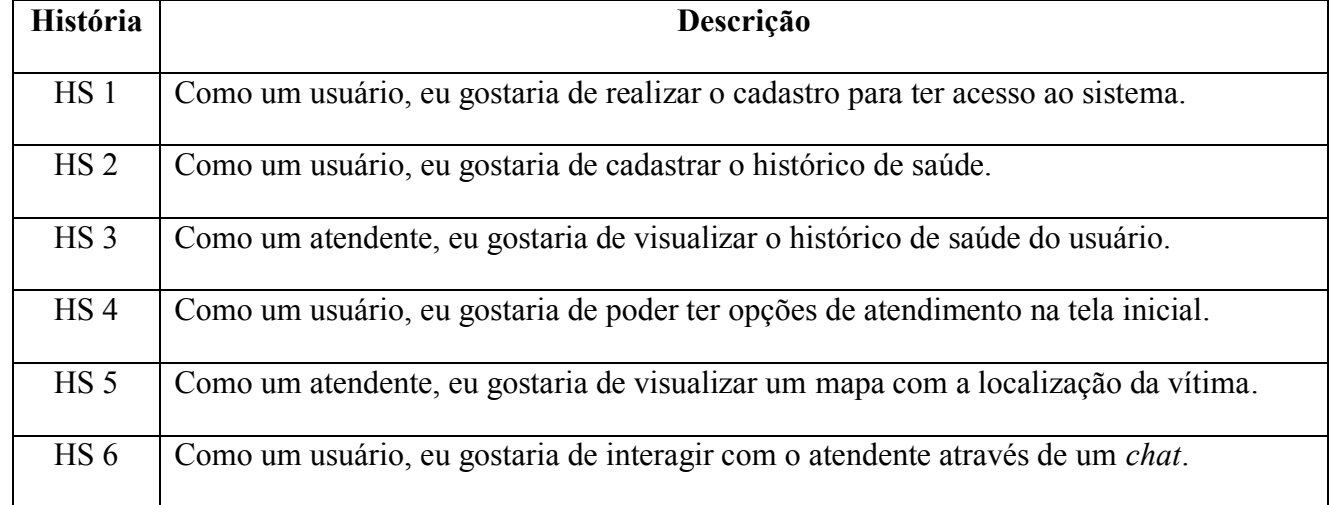

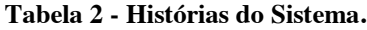

## 4.2 PROJETO DO SISTEMA

Nesta seção serão apresentados os artefatos gerados para a elaboração do projeto do sistema. Na seção 4.2.1 apresenta o protótipo das principais telas do sistema e as descrições de suas funcionalidades. Por se tratar de um aplicativo móvel, os protótipos foram feitos em uma tela de smartphone A seção 4.2.2 apresenta a arquitetura do sistema e a seção 4.2.3 apresenta o projeto do banco de dados.

#### 4.2.1 Protótipo das Telas do Sistema

Para construir os protótipos das telas do sistema foi utilizada a ferramenta *online* gratuita draw.io<sup>4</sup>. Com essa ferramenta foi possível construir as telas de forma que fique mais próxima da realidade do sistema que será desenvolvido, com componentes visuais similares aos disponíveis ao *framework* Materialize. Mesmo assim, isso não significa que o sistema ficará exatamente como os protótipos, podendo haver algumas mudanças conforme o desenvolvimento.

 $\overline{a}$ 

<sup>4</sup> Draw.io: https://www.draw.io/

Conforme ilustrado na Figura 4a, ao entrar no sistema, a primeira tela é a de *login*. Na reunião realizada com o corpo de bombeiros, foi conversado sobre como seria a forma de identificação no sistema. Como na hora de uma emergência ou urgência a pessoa pode não lembrar da senha pelo desespero ou trauma do acidente, a forma que foi encontrada para facilitar o acesso e ao mesmo tempo ter uma certa segurança contra trotes.

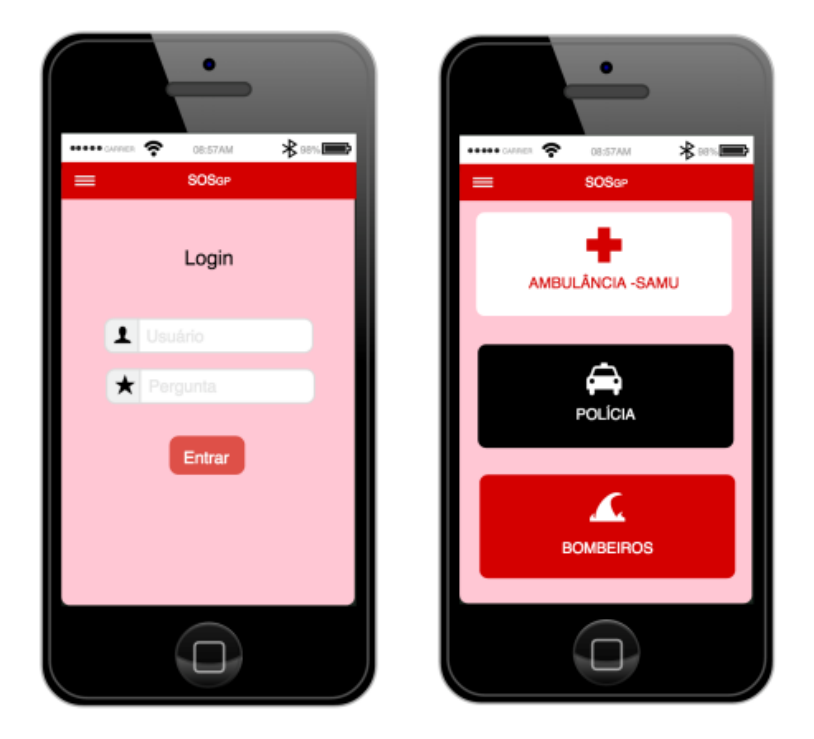

Figura 4a e 4b - Tela para entrar no sistema e Tela inicial do sistema Fonte: Autor

A tela inicial do sistema é uma tela simples e objetiva, nela constam botões grandes para cada órgão com as cores que representam cada um para facilitar o acesso, como mostra a Figura 4b, inicialmente apenas Ambulância e os Bombeiros ficaram ativos.

Ao selecionar uma das opções, as informações principais do usuário aparecerão como mostra a Figura 5a. No caso do celular, a localização geográfica é enviada para o órgão selecionado. Porém, se o sistema estiver com problemas em encontrar a localização automaticamente, tem a opção de inserir o endereço como na Figura 5b, caso a pessoa não esteja no endereço fornecido na hora do cadastro.

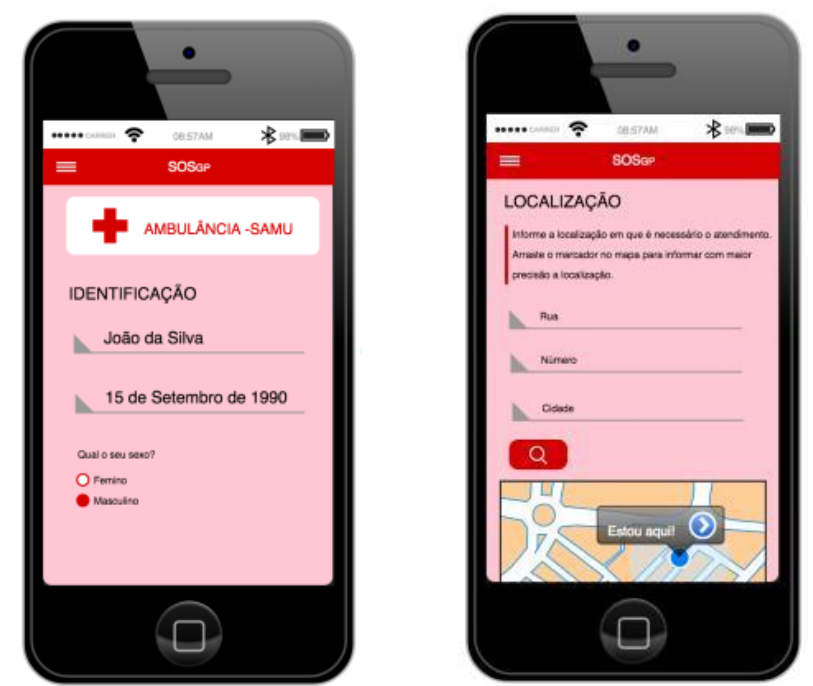

Figura 5a e 5b - Tela com os dados do usuário e Tela para inserção do endereço Fonte: Autor

A Figura 6a e 6b mostram as telas de *chat* e do mapa para acompanhar o trajeto da ambulância. Eles poderão ser alternados por abas, pois o atendimento pode continuar mesmo depois de a ambulância ser enviada para prestar socorro, mesmo para tentar acalmar a vítima ou a pessoa que está tentando ajudar um acidentado.

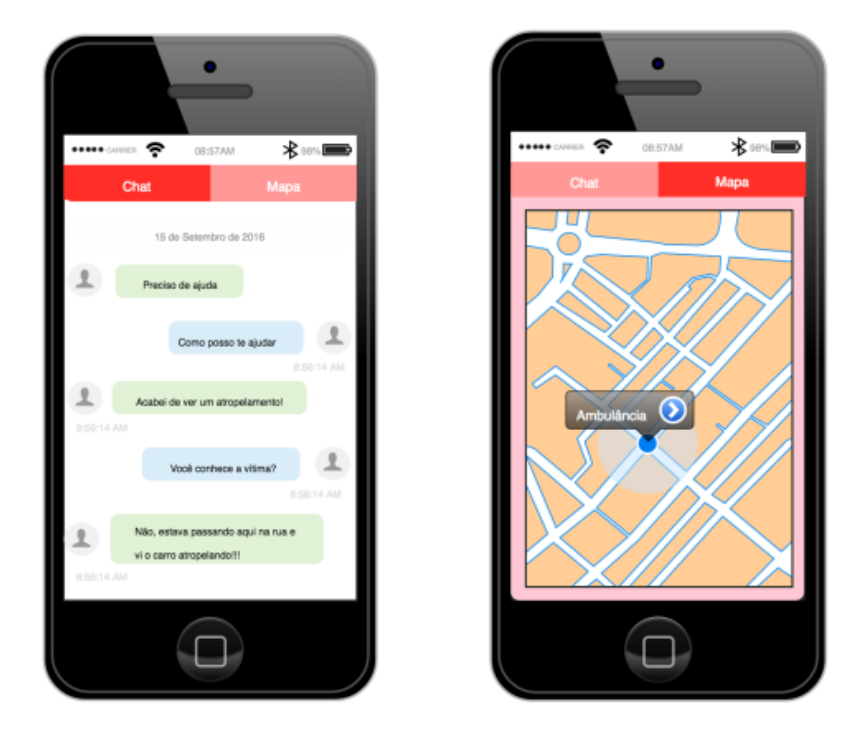

Figura 6a e 6b - Tela do *chat* e Tela do mapa da ambulância Fonte: Autor

Por ser um sistema complexo, há outras telas que serão implementadas para apresentar outras funcionalidades do sistema, mas que não fará parte desta seção, tal como a parte de quem recebe os chamados, onde poderá visualizar o histórico de saúde, a localização e interagir com o usuário através do *chat*.

## 4.2.2 Projeto da Arquitetura do Sistema

O projeto da arquitetura do sistema exibido na Figura 7 tem como finalidade ilustrar, de forma gráfica e lúdica, o comportamento do sistema e como ele irá funcionar. Com isso podemos verificar o relacionamento entre os requisitos e os envolvidos no processo que irão usufruir destas funcionalidades.

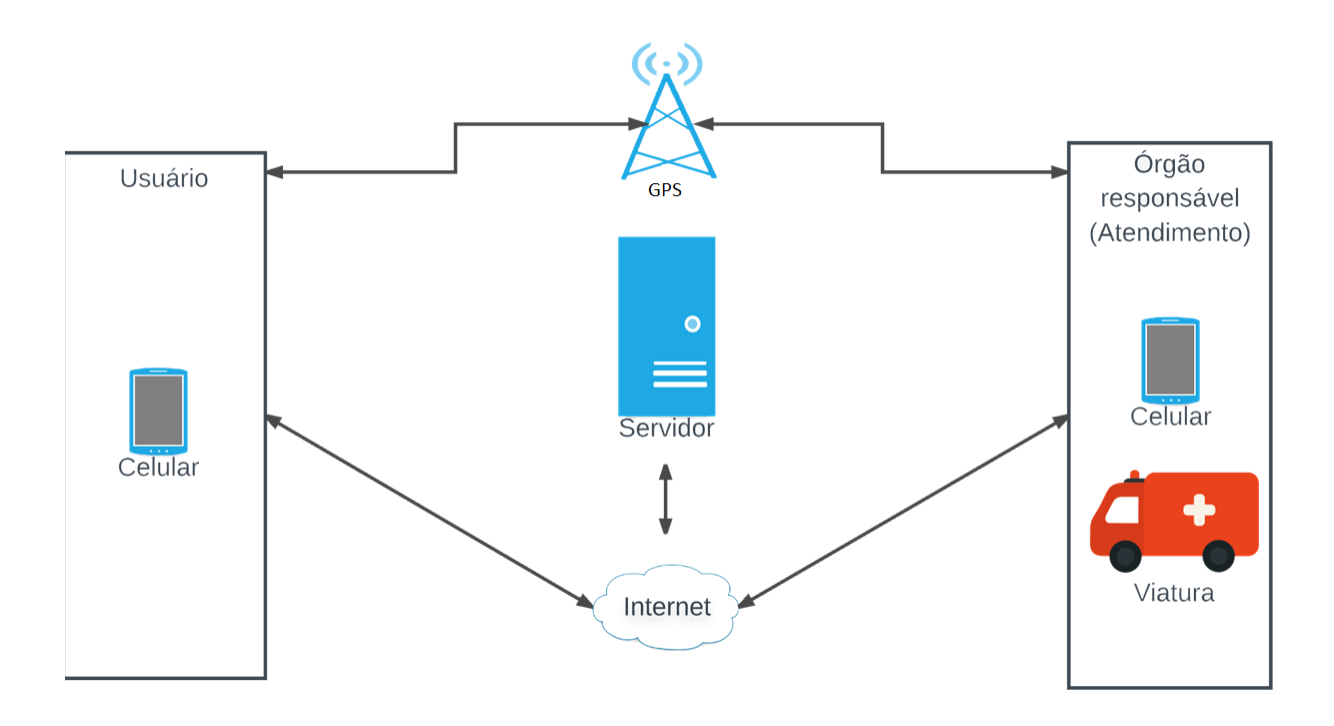

Figura 7 - Arquitetura do sistema Fonte: Autor

#### 4.2.3 Projeto do Banco de Dados

Para representar o banco de dados foi criado um diagrama de modelagem de dados com os atributos e operações das principais classes do sistema, como é mostrado na Figura 8. Trata-se de um protótipo das tabelas que serão implementadas no sistema, bem como suas colunas com seus respectivos tipos.

Neste diagrama, pode-se visualizar que existe uma tabela chamada *users*, que seria a tabela principal, com os dados de acesso do usuário, como nome, e-mail e senha. Como no sistema terão dois tipos de usuários, o usuário que fará o chamado e o usuário que atenderá o chamado, foi criado o campo *role\_user* para diferenciar o papel do usuário, se é administrador ou usuário comum, e foi criado também o campo *type\_user*, para indicar qual o tipo de usuário, se é vítima, bombeiro, ambulância ou policial.

A tabela *contacts* contém a relação dos usuários, como é preciso dois usuários para se comunicar no bate-papo, essa tabela guarda a relação entre o usuário que está efetuando o chamado e o contato que está conversando com ele.

Para a ficha do pré-registro de saúde, foi criada a tabela *profiles,* que contém o nome completo, idade, endereço completo, que seria o endereço da residência a fim de comparação com os dados do mapa e os dados de saúde do usuário como o tipo sanguíneo, alergias, pressão arterial e diabetes. Essa tabela também é referenciada pela tabela *users.*

Para o atendimento, os dados são armazenados na tabela *messages*, que contém um histórico do *chat*, os usuários que estão interagindo e data e hora. Essa tabela também é referenciada pela tabela *users*. Já para os dados geográficos, a armazenagem dos dados é feita na tabela *localizations*, que além da referência da tabela *users,* possui os dados de latitude e longitude.

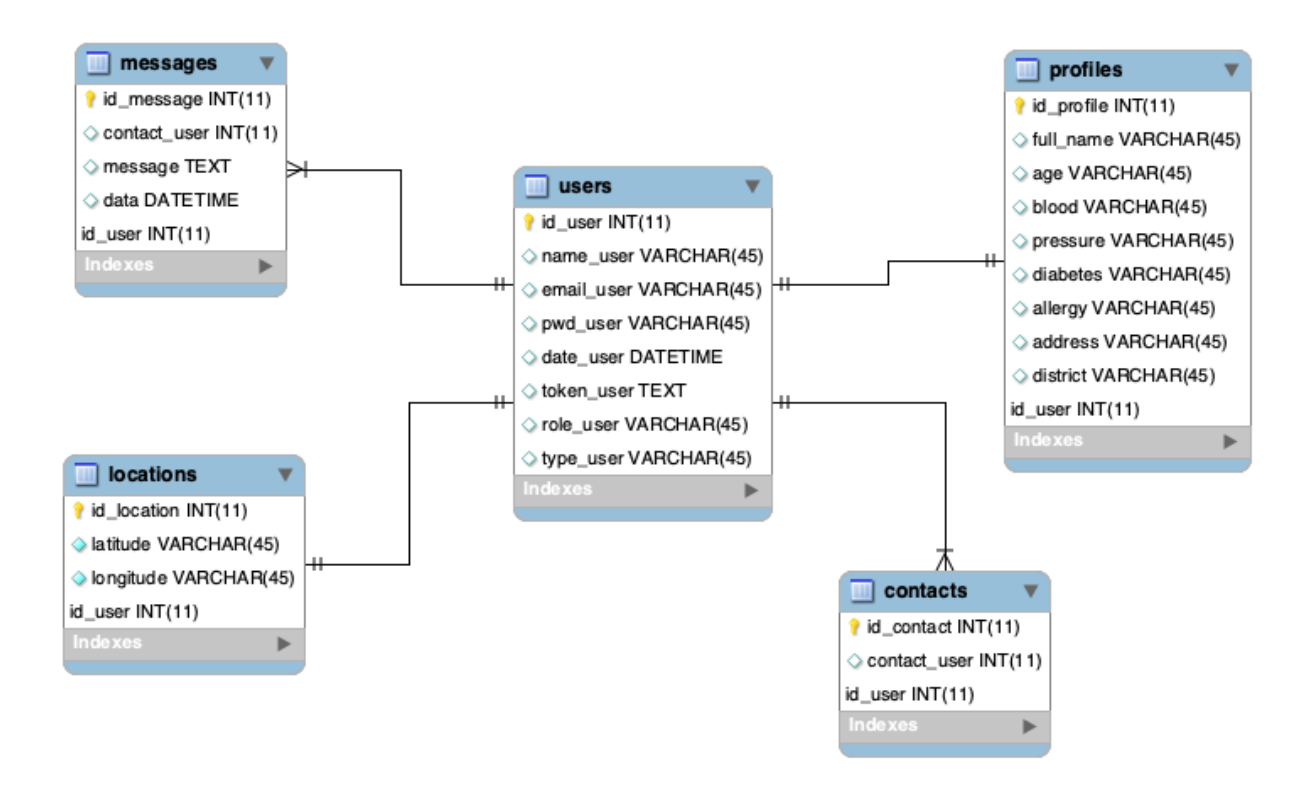

Figura 8 - Modelagem do banco de dados do sistema Fonte: Autor

#### **5 DESENVOLVIMENTO DO SISTEMA**

Após ser feita a análise e projeto do sistema, iniciou-se a fase de desenvolvimento do sistema. Para o desenvolvimento do projeto foi usado a metodologia Srum, o servidor usado foi o Apache (FOUNDATION, 2018) e o SGBD utilizado foi o MySQL, sendo que toda a manipulação do banco de dados foi feita através de Webservice com PHP.

#### 5.1 METODOLOGIA SCRUM

A escolha do Scrum para este projeto se deu pela busca de uma melhor organização para os requisitos propostos pelo cliente no início do projeto. Também através da metodologia busca-se evitar burocracias impostas pelo excesso de documentação, que poderia comprometer o andamento do desenvolvimento, principalmente porque o autor deste projeto é o único responsável por todas as etapas correspondentes ao desenvolvimento.

Essa etapa foi dividida em *sprints*, planejadas junto com o orientador e para cada *sprint* foram escolhidas quais histórias seriam implementadas. Ao final de cada *sprint*, as funcionalidades desenvolvidas foram integradas ao projeto. Para os testes, não foi utilizada a prática do ciclo do TDD (Test Driven Development), e sim testes manuais e depuração para cada ação feita na aplicação. Por ser o executor único, também não foi feita integração contínua, onde as alterações de códigos são enviadas para um repositório central para *building* da aplicação e testes.

No total foram realizadas quatro *sprints,* três para o professor e uma para o cliente. Na primeira *sprint* foram contempladas as histórias 1, 2 e 3, onde era possível realizar o cadastro do usuário para ter acesso ao sistema, cadastrar o histórico de saúde e conseguir visualizá-lo. Na segunda *sprint* foi contemplada a história 6, sendo a funcionalidade do chat, que era a história que demandou mais tempo, por ser mais complexa. E na última *sprint* para o professor, foram contempladas as histórias 4 e 5, sendo o menu de atendimento, separando os serviços de emergência e o mapa com a localização da vítima, respectivamente.

A quarta e última *sprint* foi a apresentação do projeto para os dois grupos de clientes, um grupo de pessoas com deficiência auditiva e para o Corpo de Bombeiros, com a implementação de todas as histórias. Por fim, as histórias implementadas foram consideradas as mais importantes para os clientes, as quais realmente agregam valor a ele. As histórias ainda não implementadas, as quais apresentam menor importância aos clientes, farão parte de *sprints* futuras a fim de oferecer maiores funcionalidades aos interessados no aplicativo.

#### 5.2 DESENVOLVIMENTO

O sistema foi dividido em duas áreas. A área do usuário, que é usado para uma possível vítima solicitar ajuda, e a área administrativa, que é usado pelo órgão competente em prestar serviços de emergência e urgência (i.e. SAMU, bombeiro ou polícia).

A tela inicial do sistema é a mesma para as duas áreas. Esta se refere a tela de *login*, conforme a Figura 9. A autenticação é realizada com um e-mail e uma senha, sendo que a obtenção destas credenciais deve ser feito pessoalmente nos endereços dos órgãos competentes informados na tela inicial do aplicativo. Constará na tela inicial informações necessárias de como conseguir essas credenciais. Como o sistema é voltado para um grupo específico de pessoas, para se ter um controle maior e evitar trotes de pessoas que não são deficientes auditivos, esta forma de cadastro será usada para evitar o uso do serviços por qualquer pessoa.

Para facilitar o uso do sistema por uma possível vítima, o *login* é realizado apenas uma vez, enquanto o aplicativo estiver instalado no dispositivo móvel. Caso o aplicativo seja desinstalado, deverá ser feito o *login* novamente com os mesmos dados. Esta solução foi adotada para facilitar o atendimento, uma vez que na hora de uma urgência ou até mesmo uma emergência, a vítima pode se encontrar em estado de pânico podendo apresentar dificuldades em lembrar e até mesmo digitar o e-mail e senha para entrar no sistema. Deste modo, como o dispositivo móvel é um objeto pessoal, é mais difícil outra pessoa se passar pela vítima.

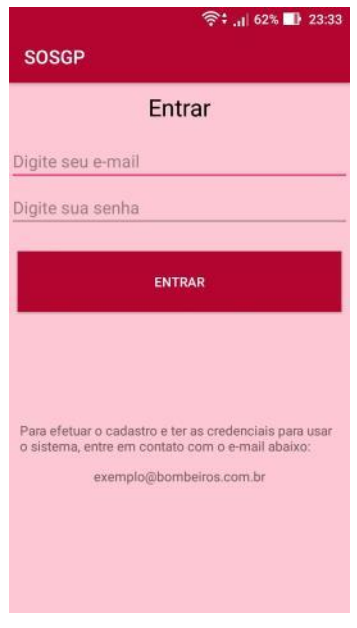

Figura 9 – Tela de *login* Fonte: Autor

## 5.2.1 Usuário (Vítima)

Na área do Usuário, o sistema foi desenvolvido de forma simples e objetiva, de modo que quando a vítima esteja em uma situação de perigo, o sistema seja intuitivo e rápido para ela pedir ajuda. Neste sentido, a Figura 10 apresenta a tela inicial da vítima.

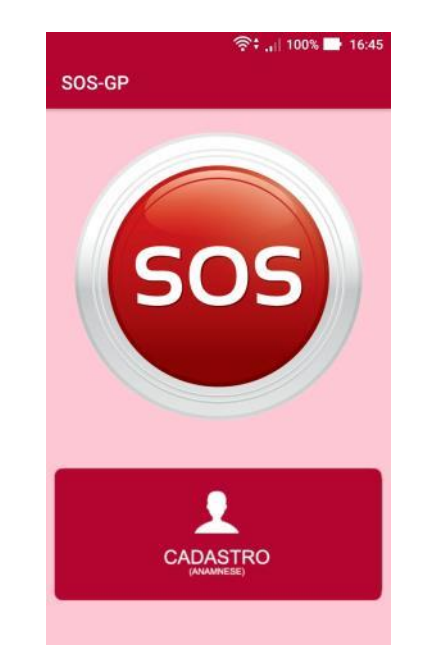

Figura 10 – Tela Inicial da área da vítima Fonte: Autor

A tela inicial do usuário é composta de dois botões, um para chamar ajuda (SOS) e outro de Cadastro para completar a ficha cadastral e a ficha simples de Anamnese (histórico de saúde). Ao clicar no botão de cadastro, os dados já cadastrados serão exibidos. Caso o usuário ainda não tenha cadastrado, o formulário aparecerá em branco, conforme a Figura 11.

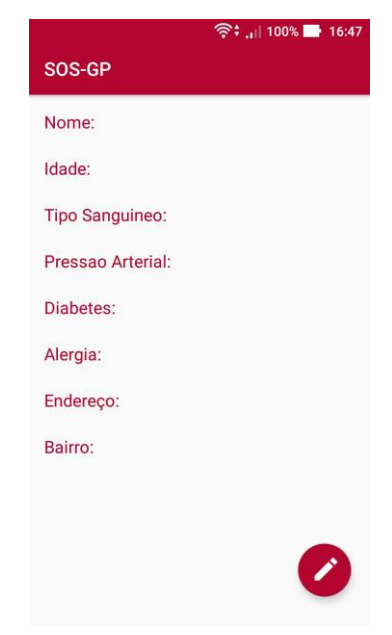

Figura 11 – Tela para Visualização da Anamnese Fonte: Autor

Se os dados estiverem em branco, significa que é a primeira vez que o usuário entrou no sistema. Neste caso, ele precisa completar os dados para facilitar o trabalho do socorrista. No botão flutuante, que fica na parte inferior da tela e no lado direito, o usuário poderá usá-lo para acessar as telas para efetuar ou atualizar o seu cadastro conforme ilustrado na Figura 12.

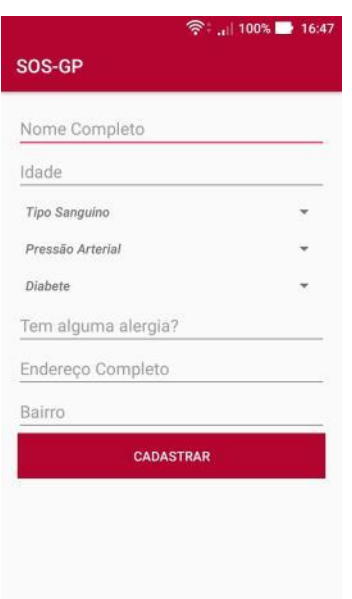

Figura 12 – Tela de Cadastro ou Atualização da Anamnese Fonte: Autor

Na tela de cadastro, todos os campos são de preenchimento obrigatório. Ao preencher os campos e clicar no botão "Cadastrar", o usuário é levado de volta para a tela da Anamnese e seus dados serão exibidos sempre que entrar nessa tela novamente. A Figura 13 ilustra este processo.

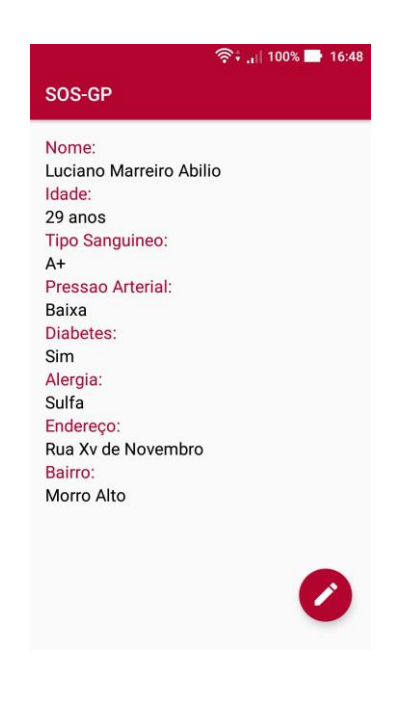

Figura 13 – Tela para Visualização da Anamnese Fonte: Autor

De volta a tela inicial, se o usuário estiver precisando de ajuda e precisar chamar por socorro, ele precisará apertar o botão de SOS. Se for a primeira vez que o usuário estiver usando o aplicativo, será feita uma pergunta nativa do Android para poder utilizar o GPS do celular. Essa pergunta precisa ser feita para que o Sistema Operacional saiba que sempre que esse aplicativo for usado, ele precisa usar o GPS para mostrar a localização da vítima. Ao apertar o botão e a após a permissão concedida para uso da localização geográfica, o usuário precisa escolher em um menu qual órgão de prestação de serviço SOS ele deseja contatar. Este menu é apresentado na Figura 14. Feita a escolha, o órgão competente receberá um aviso e a localização da vítima, entre outras informações.

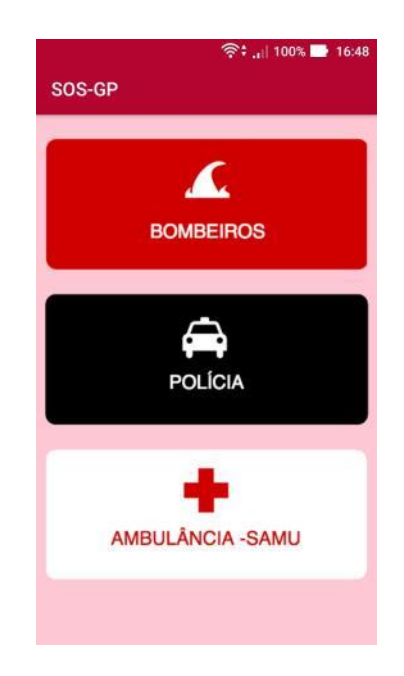

Figura 14 – Tela de Menu de Atendimento à Vítima Fonte: Autor

Mais precisamente, o usuário poderá pedir ajuda para qualquer uma das três opções mostradas na figura, ou seja, Corpo de Bombeiros, Polícia e Ambulância. Isso é levado em consideração, sabendo que um integrante de cada corporação tenha um dispositivo móvel, e tenha recebido um treinamento de como utilizar o sistema. Após escolher uma das opções, ele será encaminhado para a tela de *chat*, onde poderá explicar o que houve e poder receber o primeiro atendimento, conforme a Figura 15.

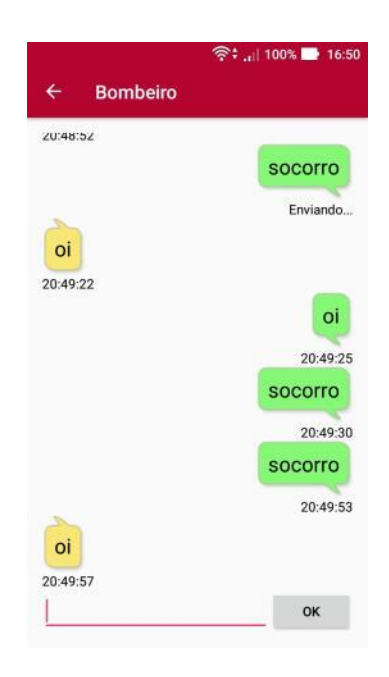

Figura 15 – Tela de *Chat* da Vítima Fonte: Autor

## 5.2.2 Área Administrativa

Na área administrativa, ou seja, na área em que o socorrista tem acesso, o sistema possui mais funcionalidades do que a área do usuário (vítima). No entanto, apesar do maior número de funcionalidade, a aplicação foi desenvolvida para que mesmo assim ela seja fácil para o socorrista receber o chamado e poder atender com rapidez pelo chamado da vítima.

Ao fazer o *login*, conforme a Figura 9, o socorrista é levado para a lista de usuários que solicitaram ajuda. Caso não tenha tido nenhum chamado, a lista estará vazia, mas conforme os chamados vão sendo feitos, a lista vai aumentado, conforme a Figura 16.

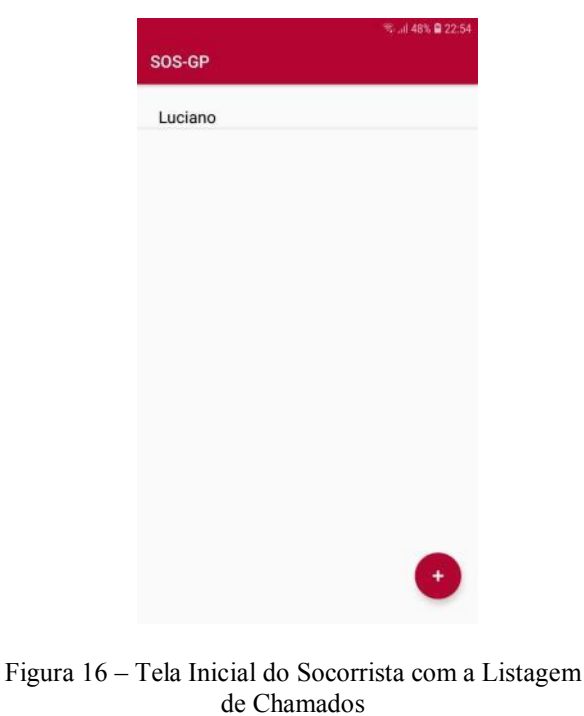

Fonte: Autor

O nome do usuário (vítima) só vai aparecer a partir do momento que ele solicitar ajuda. Nessa tela, ainda existe um botão flutuante que serve para cadastrar um usuário novo. Caso algum deficiente auditivo peça que seu cadastro seja feito, o socorrista aperta essa botão na tela inicial e a tela de cadastro é exibida, conforme a Figura 17.

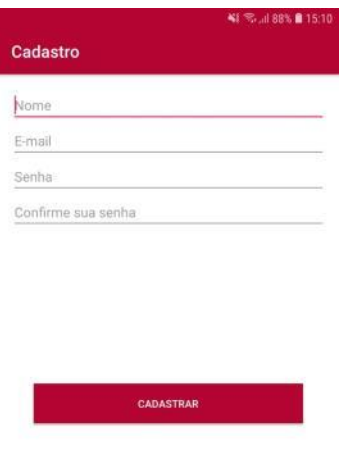

Figura 17 – Tela de Cadastro de Usuário Fonte: Autor

Na tela de cadastro de um usuário com deficiência auditiva, o socorrista solicitará ao usuário o seu nome, e-mail e então, criará uma senha para ele. O restante das informações o próprio usuário poderá preencher, conforme é mostrado na Figura 16. Quando um chamado é feito, o socorrista receberá uma notificação nativa com a mensagem e com o nome da vítima. Caso ele não esteja com o aplicativo aberta, ao clicar nesta notificação, será apresentada a tela de listagem de chamados, conforme Figura 18.

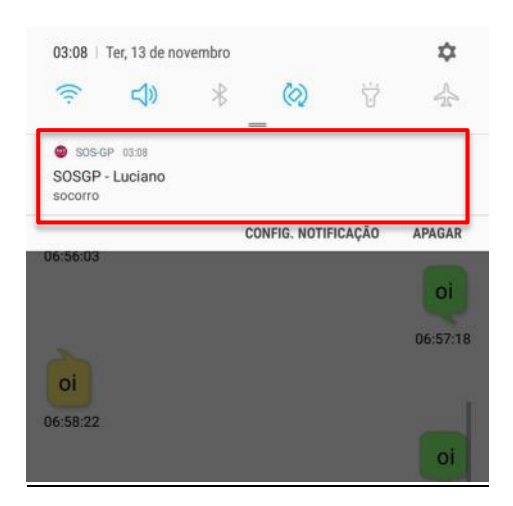

Figura 18 – Notificação de Mensagem Fonte: Autor

Ao receber um chamado e ser notificado, o socorrista inicia uma comunicação com a vítima. Para tal, é aberta uma tela com alguns recursos para facilitar esta comunicação com a vítima. Esta tela é composta por três abas, onde a qualquer momento o socorrista pode transitar entre uma e outra durante o chamado. Mais precisamente, na primeira aba é apresentada o *chat*, conforme Figura 19a. Esta aba permite comunicação com a vítima enquanto está o socorro está sendo providenciado. Na segunda aba é apresentada o mapa, conforme a Figura 19b. Esta aba indica a localização da vítima, o que contribui para agilizar o atendimento. A partir do momento que o socorrista recebe a solicitação de socorro da vítima, ele já sabe onde está a vítima e já pode se encaminhar para o local. Por fim, a última aba apresenta a Anamnese da vítima, conforme a Figura 19c. Esta tela apresenta as informações pré-cadastradas pela vítima a fim de auxiliar o socorrista na questão de tipo sanguíneo, pressão alta e outras informações.

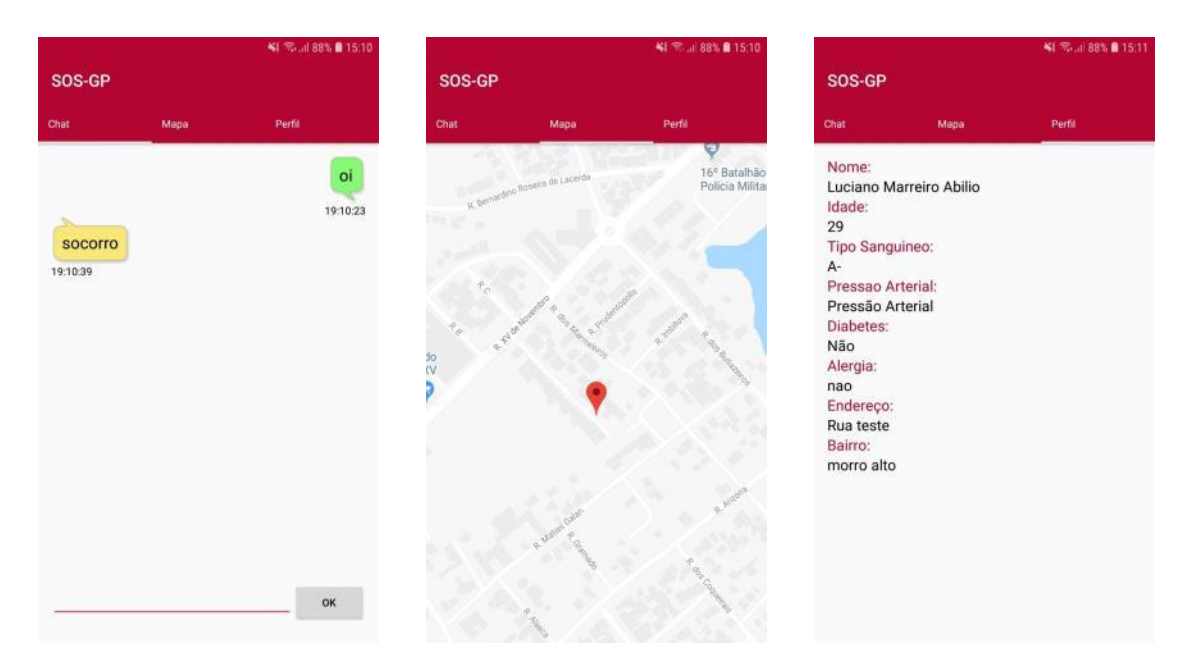

Figura 19a, 19b e 19c – Abas de *Chat* de Atendimento, do Mapa de Localização da Vítima e da Anamense da Vítima Fonte: Autor

Com o chamado finalizado, o socorrista ou a vítima podem simplesmente encerrar o aplicativo. A conversa ficará salva como um histórico para possíveis futuros atendimentos.

## 5.3 CONCLUSÃO

Como o processo de desenvolvimento foi dividido em *sprints*, cada *sprint* possuiu um mês de duração, e no final de cada uma, era realizada uma reunião com o professor orientador, que fazia o papel do cliente, analisando e avaliando o progresso do sistema. Apenas na quarta e última *sprint*, foi realizada uma reunião com o cliente, para a demonstração do sistema pronto. A utilização deste processo mostrou-se eficaz, pois permitiu uma avaliação periódica das funcionalidades do sistema.

Mesmo com todos os requisitos coletados em formas de história e com seus critérios de avaliação definidos, algumas histórias sofreram alterações durando o desenvolvimento do trabalho e mesmo houve a inclusão e exclusão de histórias em relação ao *backlog* inicial. Como este trabalho foi desenvolvido por uma única pessoa, as técnicas da metodologia Scrum foram utilizadas para auxiliar no desenvolvimento do mesmo e também, para facilitar o entendimento do trabalho pelas pessoas externas.

Mesmo que o Scrum não exija fases bem definidas de análise e projeto do sistema, este trabalho foi concebido pela definição destes artefatos a fim do autor e mesmo o cliente obterem uma visão geral do que se iria construir e poderem a partir desta prévia, definir o escopo do projeto. Neste sentido, inclusive foram feitos os protótipos das telas do sistema para trazer uma ideia visual do que se pretendia ser desenvolvido. Esta prototipação ajudou bastante na implementação da versão oficial da aplicação.

O desenvolvimento consistiu em um aplicativo para dispositivos móveis. As dificuldades durante o desenvolvimento do trabalho foram grandes, sendo que o maior esforço foi despendido durante o desenvolvimento da área de bate-papo e da localização do usuário. O sistema foi divido em duas áreas: usuário e administrativo. O administrativo possui a maior quantidade de funcionalidades implementadas e, portanto, a maior complexidade.

#### **6 RESULTADOS**

Neste capítulo serão apresentados os resultados obtidos com a realização de testes com o público alvo do sistema. Para a realização desses testes, foi realizada uma conversa com representantes do Corpo de Bombeiros de Guarapuava e com um grupo de alunos com deficiência auditiva da Escola Municipal São José de Guarapuava. A comunicação com tais alunos se deu com a ajuda de uma professora interprete de Libras.

Deste modo, os testes foram realizados com os alunos exercendo o papel de solicitantes de serviços SOS e o autor no papel da corporação de atendimento. No caso dos bombeiros, os testes ocorreram na forma inversa, eles exerciam o papel da corporação e o autor o papel de uma possível vítima. Neste sentido, a seção 6.1 apresenta a análise dos testes realizados com os usuários comuns (deficientes auditivos) e a seção 6.2 apresenta a análise dos testes realizados com os usuários administradores (Corpo de Bombeiros).

## 6.1 USUÁRIO COMUM

Para a realização dos testes de usabilidade do sistema com as possíveis vítimas, foram levados dois celulares com o sistema instalado para mostrar suas funcionalidades e explicar como seria o funcionamento em uma situação real. Após a realização dos testes de funcionamento era realizado um pequeno questionário *online*. As perguntas referentes ao questionário estão presentes no Apêndice B. As perguntas realizadas foram elaboradas para testar a usabilidade do sistema e se realmente é possível efetuar ou atender um chamado de emergência por ele. Em resumo, 7 alunos com deficiência auditiva testaram o sistema e preencheram o questionário.

Com bases nos dados do questionário, é possível afirmar que não houve dificuldade por parte do grupo com deficiência auditiva em pedir um chamado pelo aplicativo, uma vez que 85,7% achou fácil e 14,3% achou muito fácil solicitar um chamado, como pode ser observado na Figura 20.

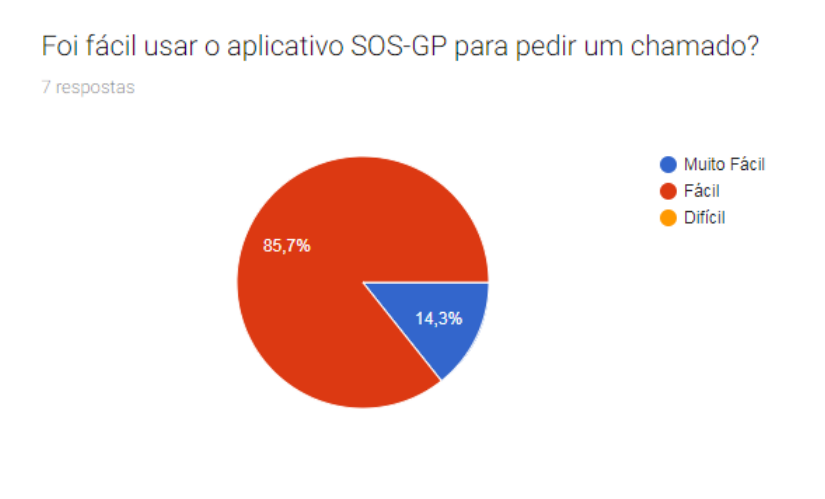

Figura 20 *–* Gráfico da questão "Foi fácil usar o aplicativo SOS-GP para pedir um chamado?" Fonte: Autor

Em termos de falhas, instabilidade ou erro do aplicativo, o mesmo permaneceu estável durante todos os testes. Isso pode ser observado na Figura 21, que mostra que nenhum dos usuários presenciou algum erro.

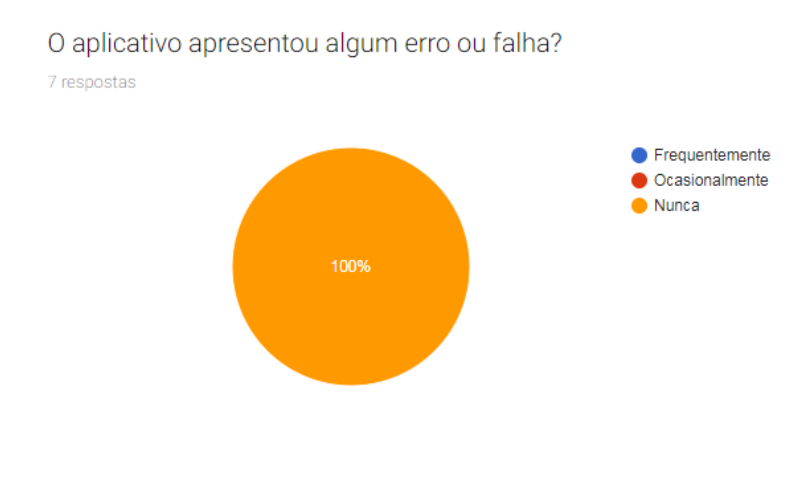

Figura 21 *–* Gráfico da questão "O aplicativo apresentou algum erro ou falha?" Fonte: Autor

Na questão de desempenho e de ter o aplicativo e usá-lo para realmente pedir por socorro, todos os usuários foram unânimes em ficar satisfeito com o aplicativo e em querer utiliza-lo.

Em uma avaliação geral do sistema em uma escala de 1 a 5, sendo 1 como péssimo e 5 como excelente, 42,9% dos usuários avaliaram o aplicativo com nota 5, e 57,1% com nota 4, conforme a Figura 22.

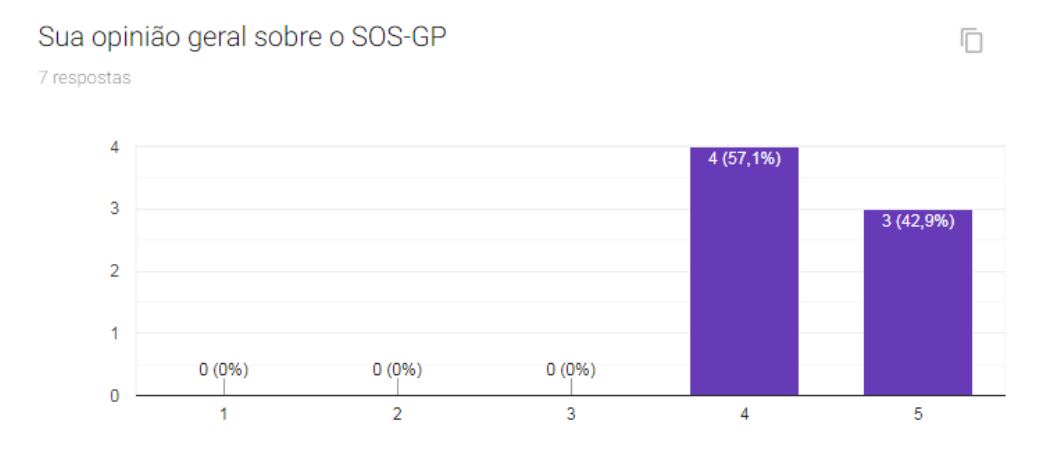

Figura 22 *–* Gráfico da questão "Sua opinião sobre o SOS-GP" Fonte: Autor

## 6.2 ADMINISTRADOR

Para a realização dos testes de usabilidade do sistema com o Corpo de Bombeiros, também foram levados dois celulares com o sistema instalado para mostrar suas funcionalidades e explicar como seria o funcionamento em uma situação real. Um questionário *online* também foi realizado. As perguntas referentes ao questionário estão presentes no Apêndice C. As perguntas realizadas foram elaboradas para testar a usabilidade do sistema e se realmente é possível efetuar ou atender um chamado de emergência por ele. Em resumo, 3 pessoas testaram o sistema, sendo uma tenente e dois soldados, e preencheram o questionário.

Com bases nos dados do questionário, é possível afirmar que não houve dificuldade por parte do Corpo de Bombeiros em atender um chamado pelo aplicativo, uma vez que 33,3%

achou fácil e 66,7% achou muito fácil atender um chamado, como pode ser observado na Figura 23.

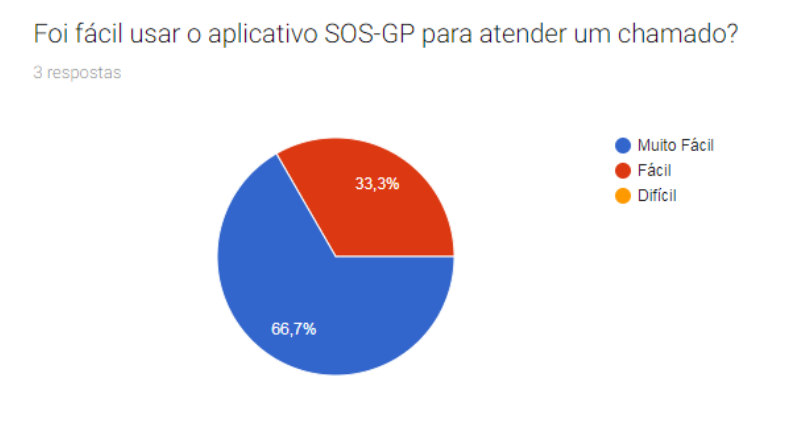

Figura 23 *–* Gráfico da questão "Foi fácil usar o aplicativo SOS-GP para atender um chamado?" Fonte: Autor

Em termos de alguma falha, instabilidade ou erro do aplicativo, ele permaneceu estável durante todos os testes. Isso pode ser observado na Figura 24, que mostra que nenhum dos usuários presenciou algum erro.

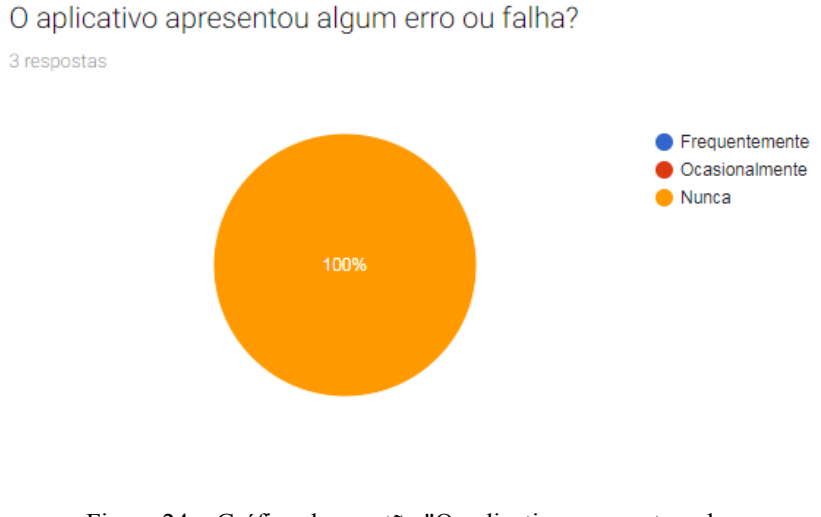

Figura 24 *–* Gráfico da questão "O aplicativo apresentou algum erro ou falha?" Fonte: Autor

Na questão de desempenho e de ter o aplicativo e usá-lo para realmente poder ajudar, todos os usuários foram unânimes em ficar satisfeito com o aplicativo e em querer utiliza-lo.

Em uma avaliação geral do sistema em uma escala de 1 a 5, sendo 1 como péssimo e 5 como excelente, 33,3% dos usuários avaliaram o aplicativo com nota 5, e 66,7% com nota 4, conforme Figura 25.

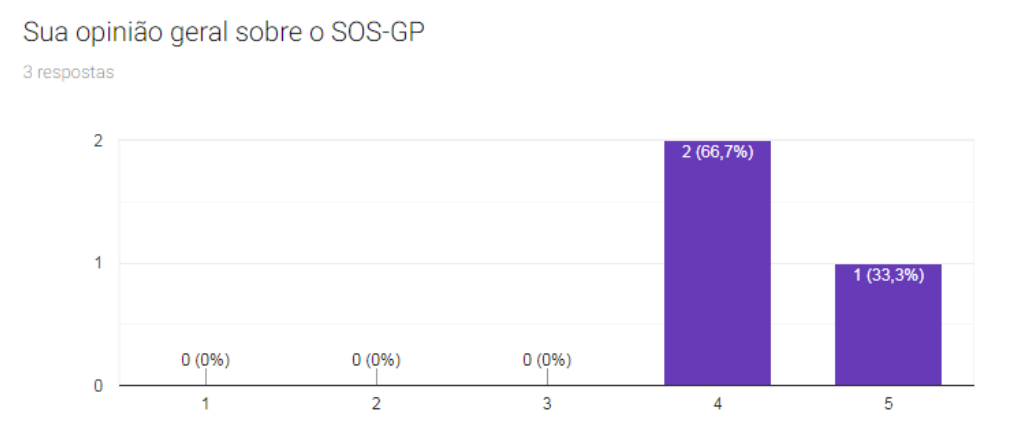

Figura 25 *–* Gráfico da questão "Sua opinião sobre o SOS-GP" Fonte: Autor

## 6.3 CONCLUSÃO

Com base nos dados coletados por meio de questionários respondidos por usuários comuns (deficientes auditivos) e usuários administradores (socorristas), pôde-se concluir que o sistema se mostrou com ótima aceitabilidade por ambos os grupos de usuários.

Por este motivo, há uma grande expectativa de que o SOS-GP seja utilizado pelas pessoas para melhorar sua qualidade de vida, principalmente para os deficientes auditivos, que conseguiram ter mais autonomia e independência na hora de pedir ajuda. Desse modo, conclui-se que o sistema SOS-GP cumpriu seu objetivo de fornecer uma comunicação entre os dois usuários e permitir que os dois conversem por um canal direto e o socorrista tenha acesso a sua ficha e sua localização. Logo, a intenção é dar continuidade ao desenvolvimento do projeto, implementando novas funcionalidades a fim de atender melhor os usuários.

## **7 CONSIDERAÇÕES FINAIS**

Esse trabalho teve como objetivo permitir a um usuário com deficiência auditiva ou de voz fazer chamados em casos de emergência e urgência ao corpo de bombeiros de Guarapuava - PR. É visível a importância de um sistema como a proposta para a comunidade de deficientes auditivos da região, principalmente por que é totalmente impraticável para eles realizarem o chamado aos órgãos de atendimento via voz. Certamente, a comunicação entre o deficiente e o órgão de atendimento poderia ocorrer via linguagem de Libras, mas não são todas as pessoas que sabem Libras para entender o que ela está querendo dizer. Por isso, esse trabalho visa criar uma possibilidade para que esse grupo de pessoas consiga uma maior independência na hora de pedir ajuda em caso de acidente.

Esta utilidade pode ser constatada por meio de uma pesquisa realizada com deficientes auditivos de Guarapuava, apresentada no Apêndice A. Por meio da pesquisa, verificou-se que a maior parte dos participantes não conhece um sistema que realiza chamados de urgência e emergência para deficientes auditivos. Foi verificado também que a maioria dos questionados utilizariam um sistema para realizar esses chamados. Certamente, este questionário mostra a importância e utilidade deste trabalho e aumenta a expectativa do autor em ver este aplicativo sendo utilizado e ajudando muitas pessoas a conquistar essa independência.

Como é comum durante o aprendizado, o autor também passou por vários desafios durante o desenvolvimento até se familiarizar com as tecnologias de desenvolvimento utilizadas, mais precisamente a plataforma Android e a linguagem PHP. Mas essas dificuldades foram superadas e o aprendizado com esse trabalho foi gigante. Neste sentido, nota-se que o desenvolvimento profissional do autor foi enorme, com absorção de conhecimento em diversas áreas em que o conhecimento era limitado, mas que hoje se percebe que com esforço e determinação tudo é possível.

#### 7.1 TRABALHOS FUTUROS

O sistema desenvolvido contempla as principais histórias solicitadas pelos representantes do Corpo de Bombeiros. Deste modo, o sistema desenvolvido pode ser considerado uma versão funcional que pode ser colocada em produção após alguns tratamentos em questões de segurança e alguns outros pequenos aperfeiçoamentos, tais como uma melhor documentação de uso do aplicativo. De fato, as principais histórias foram implementadas, porém, a implementação das histórias faltantes também são importantes para aumentar a potencialidade da ferramenta. Neste sentido, como trabalho futuro, é importante que as versões futuras da aplicação contemplem as seguintes funcionalidades para melhorar a qualidade dos atendimentos:

- x Sinalizar o chamado novo com algum tipo de marcação na listagem de chamados na área administrativa;
- Melhorar tempo de comunicação entre os usuários, como envolve vidas, não pode ser demorado;
- x Integrar a aplicação com algum tipo de sirene. Se o celular for levado pelo socorrista em algum atendimento, o chamado deve ser recebido por qualquer outro dos socorristas;
- Usar câmera ou áudio;
- x Tratar de atendimentos concorrentes, balanço de carga caso tenha 100 atendimentos simultâneos, tratar com mensagem automática avisando que tem que aguardar o atendimento em uma fila;
- x Acompanhamento em tempo real do carro de socorro por geolocalização em um mapa;
- x Possibilitar o envio de imagens pelo *chat*;
- Comparativo de confiabilidade;
- Qualidade de comunicação;
- Testes mais reais.

## **REFERÊNCIAS**

APP112. **Emergência App112.** Disponível em: < http://www.app112.com.pt/>. Acesso em: 27 ago. 2016.

BRASIL, A.. **Aplicativo vai permitir chamadas ao Samu pelo smartphone**. Disponível em: <http://agenciabrasil.ebc.com.br/pesquisa-e-inovacao/noticia/2014-01/aplicativo-vai-permitirchamadas-ao-samu-pelo-smartphone >. Acesso em: 29 ago. 2016.

CASTRO, S. S.; LEFÈVRE, Fernando; LEFÈVRE, Ana M. C.; CESAR, Chester L. G. **Acessibilidade aos serviços de saúde por pessoas com deficiência**. São Paulo, Rev. Saúde Pública, v. 45, n. 1, 2011.

FOUNDATION, A. S.. **APACHE Site oficial**. 2017. Disponível em: <https://www.apache.org/>. Acesso em: 27 out. 2018.

GLOBO.COM. **Ministério da Saúde lança aplicativo que integra Samu ao Facebook**. Disponível em: < http://g1.globo.com/tecnologia/noticia/2014/01/ministerio-da-saude-lancaaplicativo-que-integra-samu-ao-facebook.html >. Acesso em: Acesso em: 28 ago. 2016.

HEITLINGER, P.. **O Guia Prático da XML**. Lisboa: Centro Atlântico, 2001.

IBGE. **CENSO 2010**. Disponível em: <http://censo2010.ibge.gov.br/>. Acesso em: 28 ago. 2016.

IBGE. **Resultados da amostra de pessoas com deficiência em Guarapuava - Paraná**. Disponívem em:

<http://cidades.ibge.gov.br/xtras/temas.php?lang=&codmun=410940&idtema=92&search=pa

rana|guarapuava|censo-demografico-2010:-resultados-da-amostra-pessoas-com-deficiencia->. Acesso em: 28 ago. 2016.

INDRUSIAK, L. S. **Linguagem Java**. [S.l.]: Grupo JavaRS JUG Rio Grande do Sul, 1996.

MONTEIRO, J. B.**. Google Android: crie aplicações para celulares e tablets**. São Paulo: Casa do Código, 2012. 392 p.

ORACLE. **O Banco de Dados de Código Aberto mais Conhecido no Mundo**. 2008. Disponível em: <https://www.oracle.com/br/mysql/index.html>.

PHAM, A.; PHAM, P. **Scrum em ação**. Novatec, 2012.

R7. **Grupo de Whatsapp ajuda surdos a se comunicarem com bombeiros em situações de risco**. Disponível em: < http://noticias.r7.com/balanco-geral/videos/grupo-de-whatsapp-ajudasurdos-a-se-comunicarem-com-bombeiros-em-situacoes-de-risco-08042016>. Acesso em: 28 ago. 2016.

SALES, A. M.; SANTOS, Lara F.; ALBRES, Neiva A.; JORDÃO, Uiara V. **Deficiência auditiva e surdez:** visão clínica e educacional. Seminário apresentado na Universidade Federal de São Carlos, UFSCar, 2010.

TAVARES, F. **Desenvolvimento de Aplicações Em PHP: Biblioteca Software Livre**. Editora FCA, 2012.

WHATSAPP. **Página Inicial**. Disponível em: <https://www.whatsapp.com/>. Acesso em: 28 ago. 2016.

## **APÊNDICE A - QUESTIONÁRIO SOBRE A ACEITABILIDADE DO SISTEMA**

Foi realizado um questionário *online* com a intenção de verificar a aceitabilidade do sistema proposto e coletar dados que pudessem auxiliar na elaboração do projeto.

O questionário foi divulgado a um público específico de deficientes auditivos por meio de redes sociais e ficou ativo por um curto período de tempo, do dia 01 de novembro de 2016 até o dia 04 de novembro de 2016. Por ser um grupo específico apenas da região de Guarapuava, 32 pessoas contribuíram para a pesquisa.

O questionário foi elaborado com seis perguntas, havendo a possibilidade das opções de respostas: sim, não e talvez. O questionário é mostrado na Figura 26.

# SOS-GP Trabalho de conclusão de curso sobre sistema para chamados de emergência e urgência para deficientes auditivos

#### \*Obrigatório

Você conhece algum aplicativo para chamados de emergência e urgência destinados à deficientes auditivos? \*

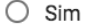

○ Não

Usaria um aplicativo para pedir por ajuda para orgãos responsáveis como SAMU ou bombeiros? \*

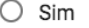

- Não
- $\bigcirc$  Talvez

Você acha que seria mais eficiente a ajuda através de um aplicativo em contato direto com os órgãos responsáveis (SAMU, bombeiros, polícia, etc)? \*

- $\bigcirc$  Sim
- Não

Você acha que informando a localização geográfica o atendimento será mais eficiente? \*

- $\bigcirc$  Sim
- $\bigcirc$  Não

Você pediria por ajuda caso visse um acidente? \*

- $\bigcirc$  Sim
- Não

Você gostaria de acompanhar o trajeto da ambulância através de GPS?\*

- $\bigcirc$  Sim
- Não

## **ENVIAR**

Figura 26 – Questionário sobre aceitação do sistema Fonte: Autor

O resultado da pesquisa pode ser conferido nos gráficos a seguir.

## Você conhece algum aplicativo para chamados de emergência e urgência destinados à deficientes auditivos?

(32 respostas)

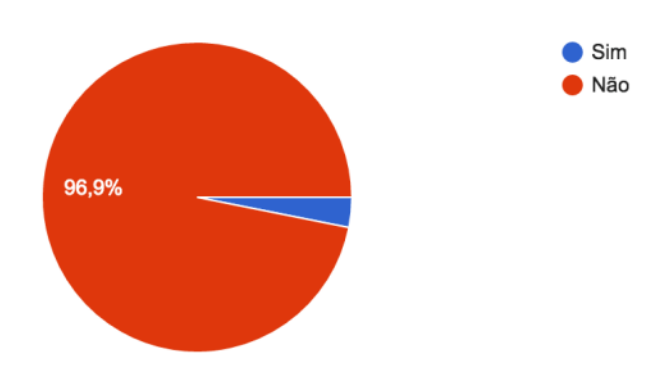

Figura 27 - Gráfico da questão "Você conhece algum aplicativo para chamados de emergência e urgência destinados à deficientes auditivos?" Fonte: Autor

## Usaria um aplicativo para pedir por ajuda para orgãos responsáveis como SAMU ou bombeiros?

(32 respostas)

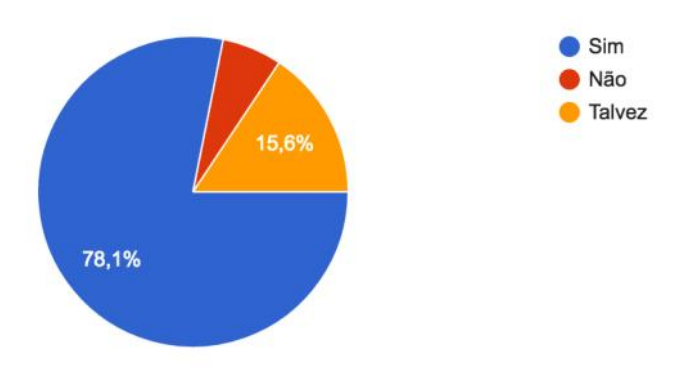

Figura 28 - Gráfico da questão "Usaria um aplicativo para pedir ajuda para órgãos responsáveis como SAMU ou bombeiros?" Fonte: Autor

Você acha que seria mais eficiente a ajuda através de um aplicativo em contato direto com os órgãos responsáveis (SAMU, bombeiros, polícia, etc)? (32 respostas)

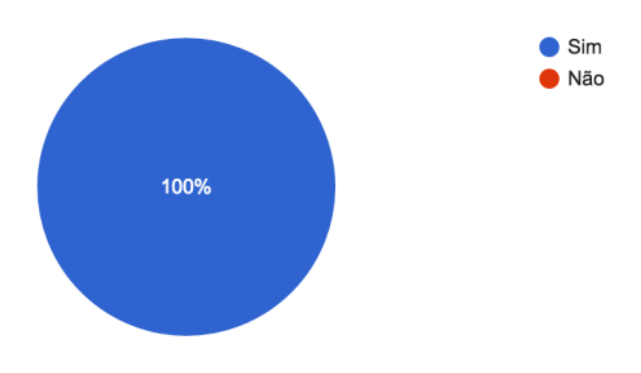

Figura 29 - Gráfico da questão "Você acha que seria mais eficiente a ajuda através de um aplicativo em contato direto com os órgãos responsáveis (SAMU, bombeiros, polícia, etc)?" Fonte: Autor

## Você acha que informando a localização geográfica o atendimento será mais eficiente?

(32 respostas)

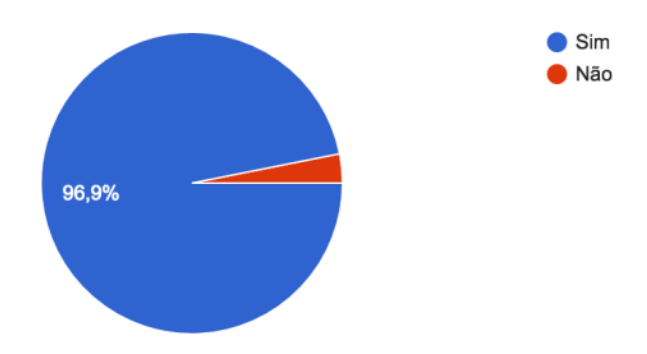

Figura 30 - Gráfico da questão "Você acha que informando a localização geográfica o atendimento será mais eficiente?" Fonte: Autor

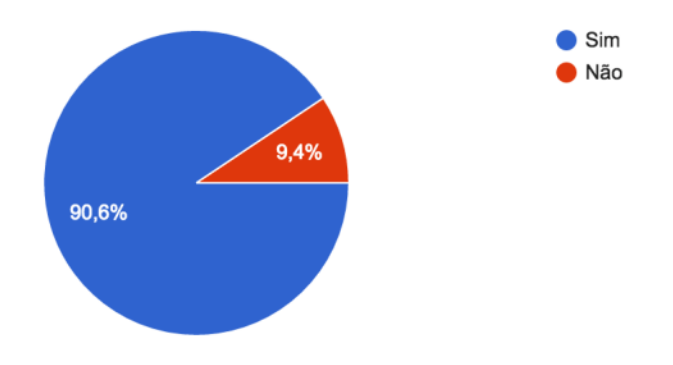

Você pediria por ajuda caso visse um acidente? (32 respostas)

Figura 31 - Gráfico da questão "Você poderia por ajuda caso visse um acidente?" Fonte: Autor

# Você gostaria de acompanhar o trajeto da ambulância através de GPS?<br>(32 respostas)

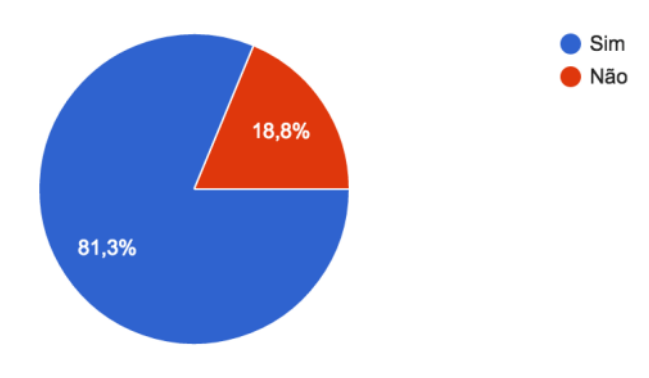

Figura 32 - Gráfico da questão "Você gostaria de acompanhar o trajeto da ambulância através de GPS?" Fonte: Autor

# **APÊNDICE B - QUESTIONÁRIO SOBRE A ACEITABILIDADE DO SISTEMA PELO USUÁRIO**

Este questionário teve como objetivo registrar a aceitabilidade dos usuários que fizeram testes no sistema. O questionário foi elaborado com 5 perguntas, Figura 33.

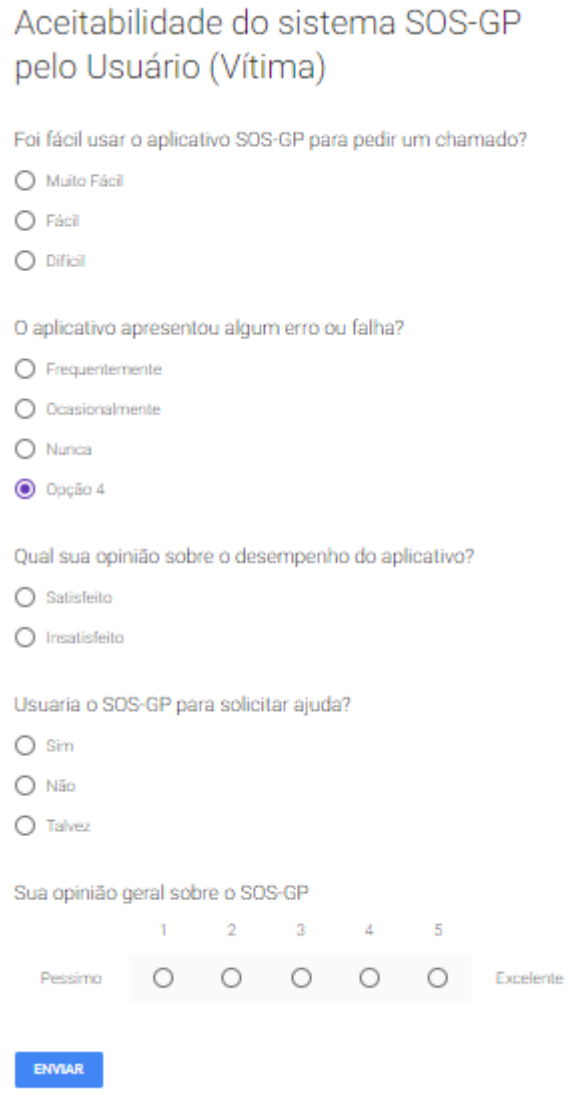

Figura 33 *–* Questionário sobre aceitabilidade do sistema pelo usuário Fonte: Autor

# **APÊNDICE C - QUESTIONÁRIO SOBRE A ACEITABILIDADE DO SISTEMA PELO ADMINISTRADOR**

Este questionário teve como objetivo registrar a aceitabilidade dos usuários que fizeram testes no sistema. O questionário foi elaborado com 5 perguntas, Figura 34.

Aceitabilidade do sistema SOS-GP

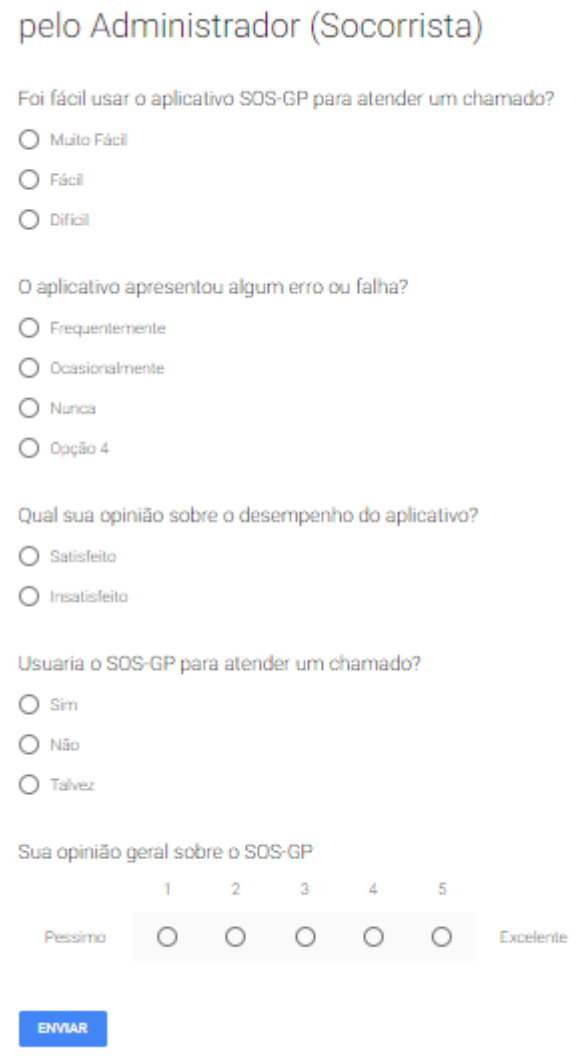

Figura 34 *–* Questionário sobre aceitabilidade do sistema pelo administrador Fonte: Autor